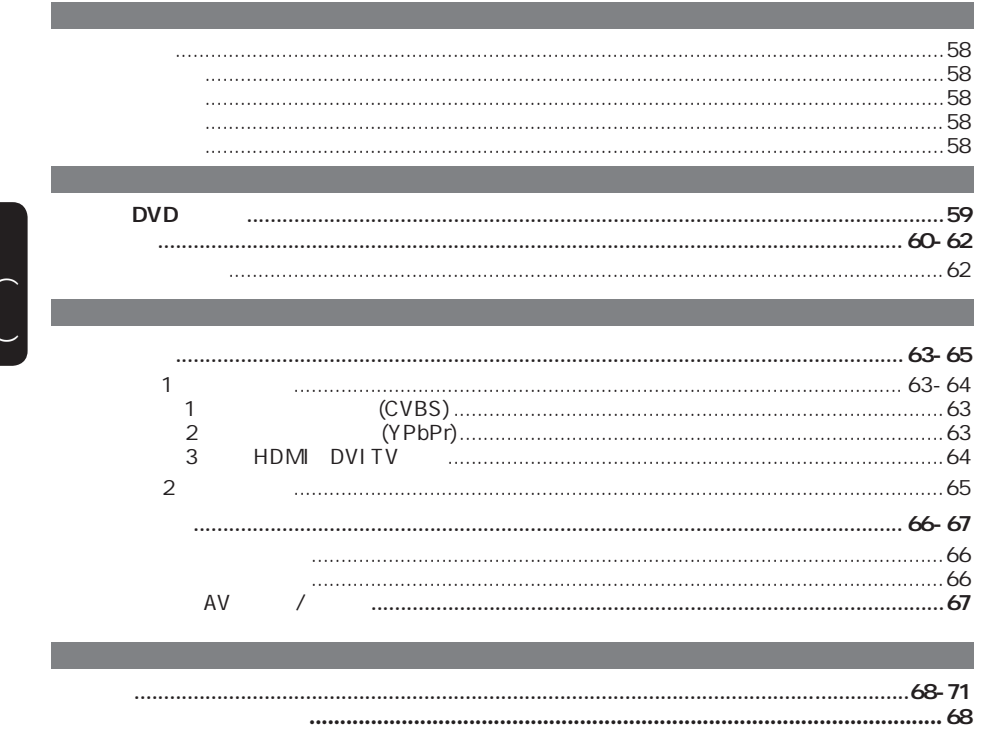

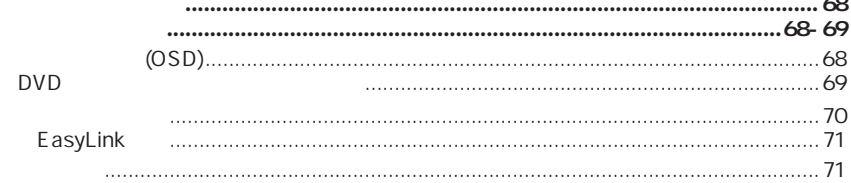

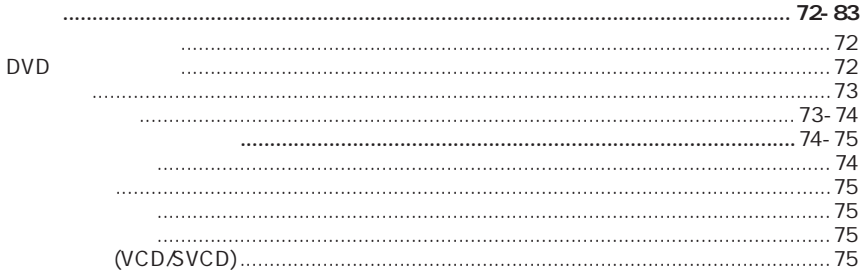

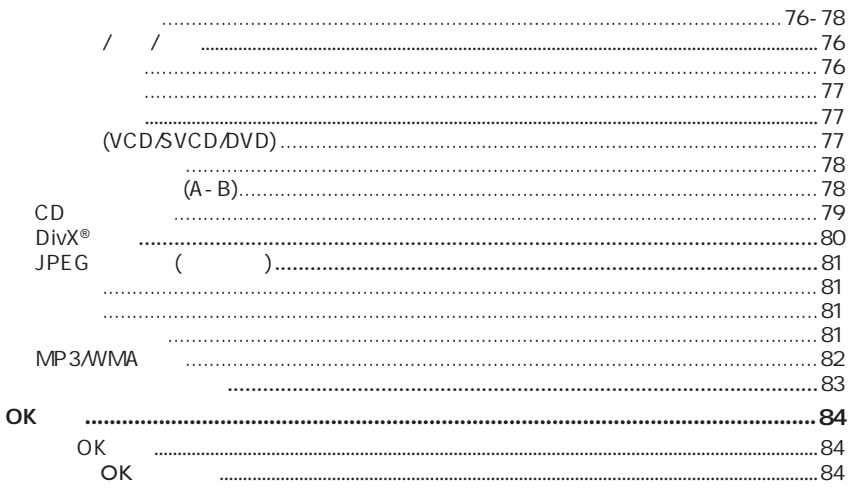

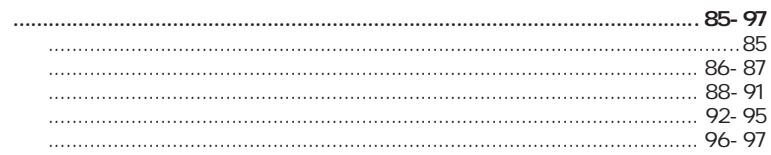

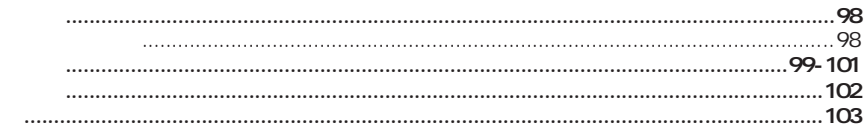

#### 

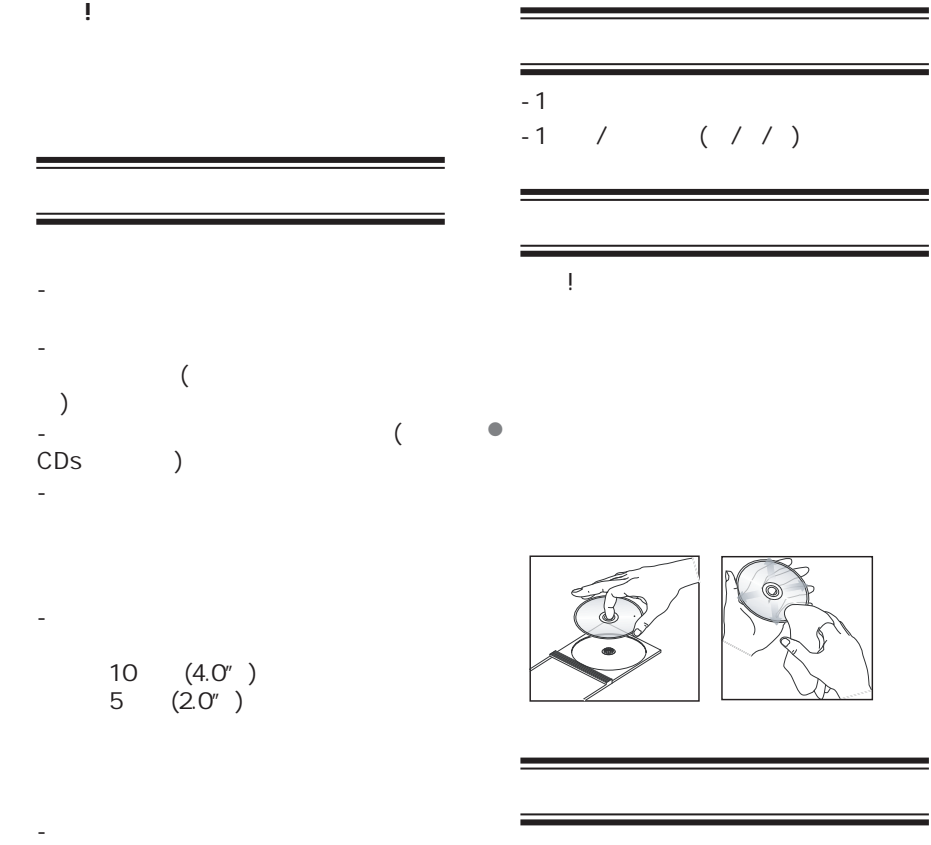

本说明书是用无污染的纸质印刷.该机中 含有很多可以回收循环使用的物件.如果

- 切勿在产品上放置任何可能对本机造  $($  $)$ 

 $\begin{pmatrix} 1 \\ -1 \end{pmatrix}$ 

 $\begin{pmatrix} 1 \\ 1 \end{pmatrix}$ 

### 您的**DVD**播放机

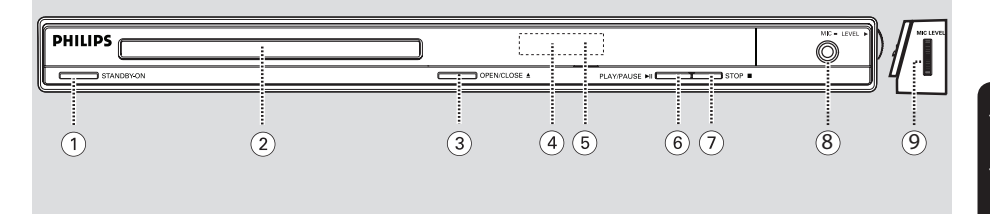

a **STANDBY-ON**

- 打开本机或关闭本机转到待机模式

- $\circled{2}$
- **3** OPEN/CLOSE ≜

- 将遥控器指向该遥感器

- 打开或关闭光碟仓门
- $\circled{4}$ – 显示当前碟机的播放状态
- $\circledS$
- 
- *<b>6* **PLAY/PAUSEII**
- 启动/暂停播放
- **② STOP** – 停止播放
- $(8)$  MIC
- $\pm$   $\pm$   $\pm$   $\pm$   $\pm$
- **9** MIC LEVEL

– 麦克风

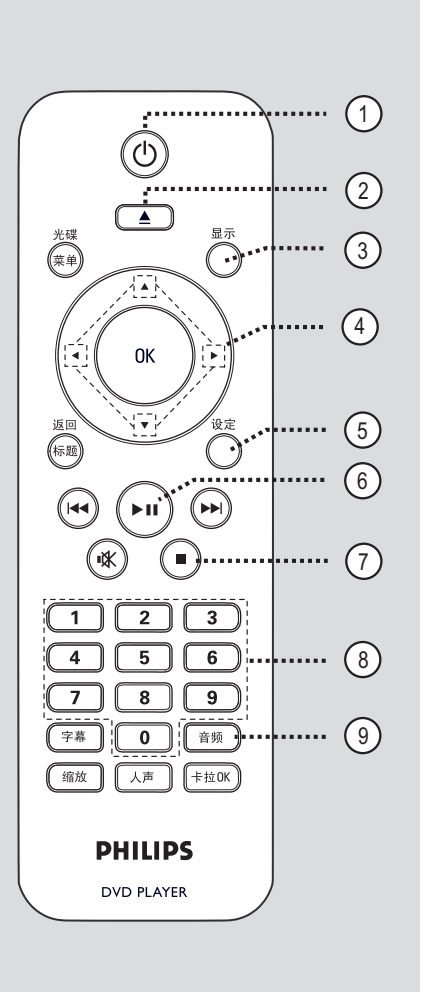

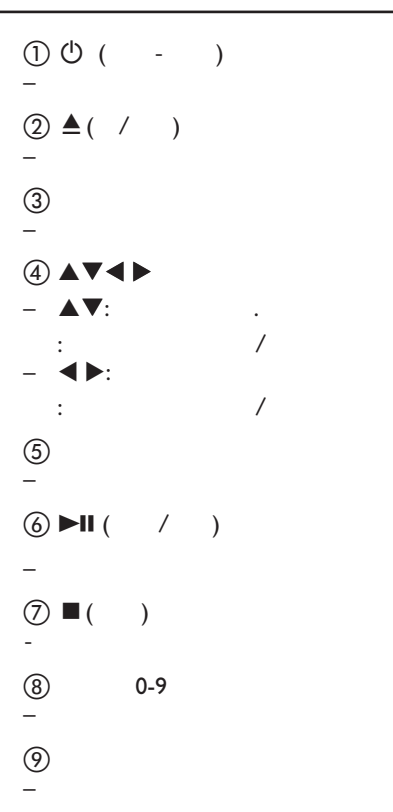

# $\begin{pmatrix} 1 \\ -1 \end{pmatrix}$

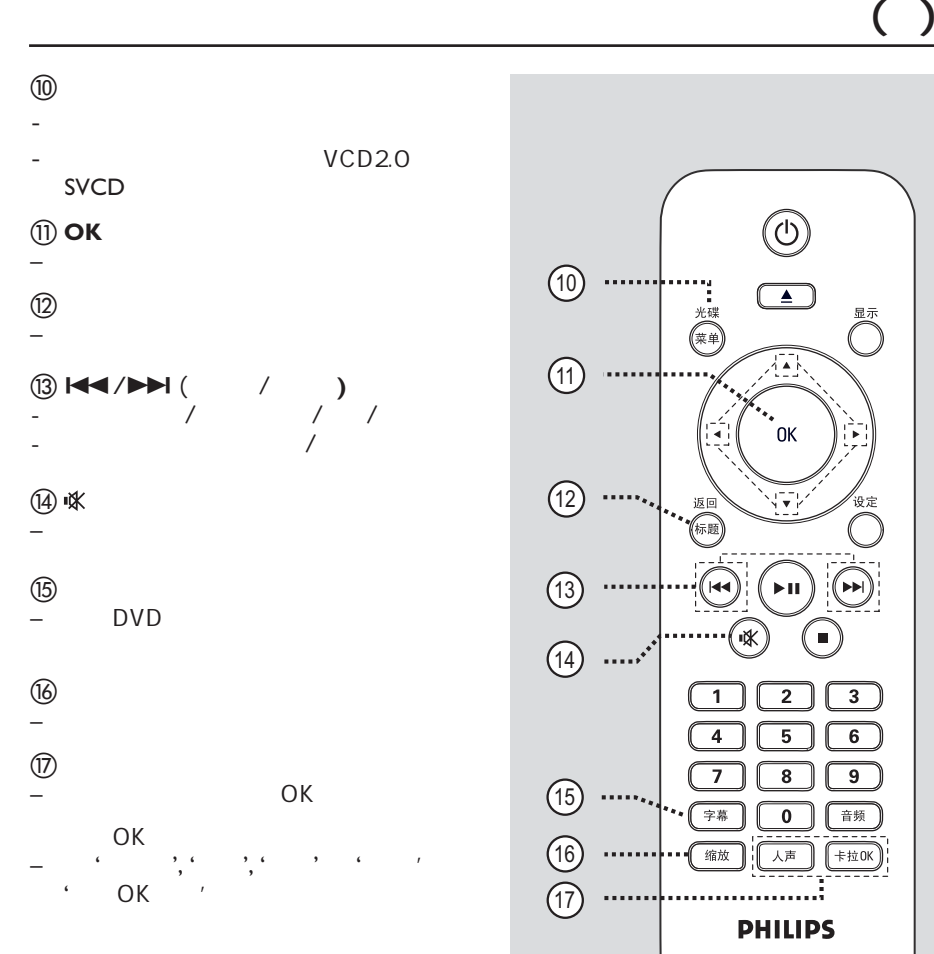

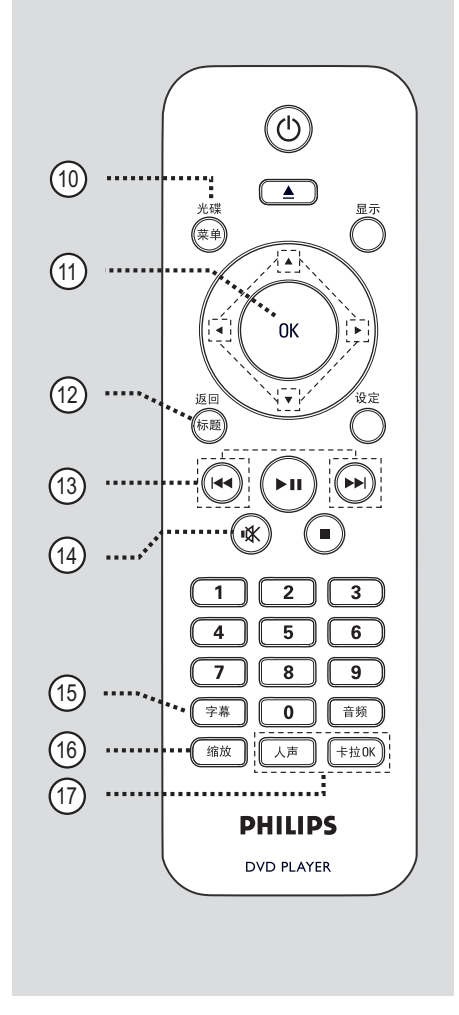

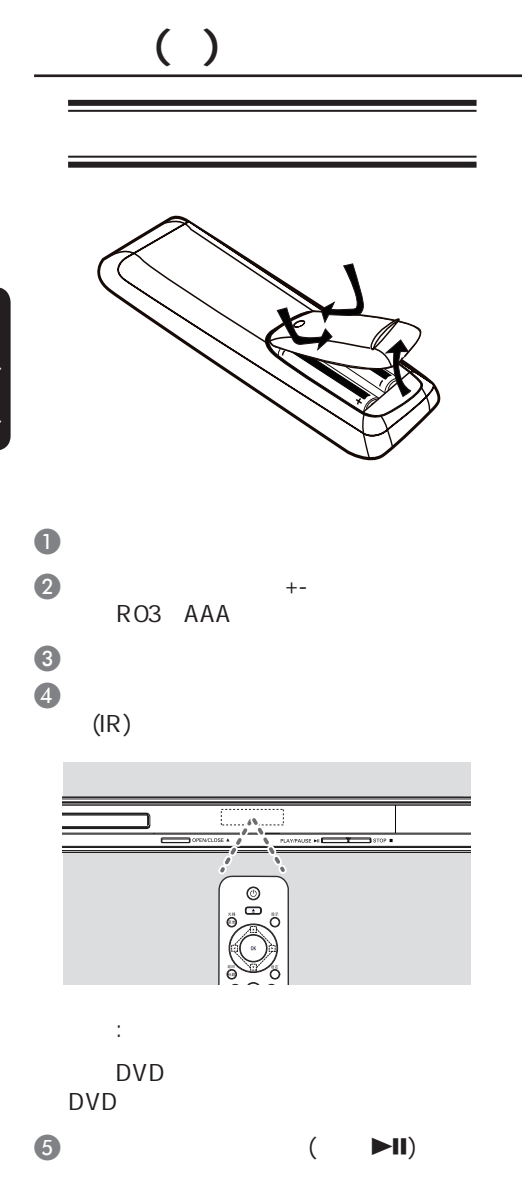

**–** 电池本身含有化学成分,请将其及

62

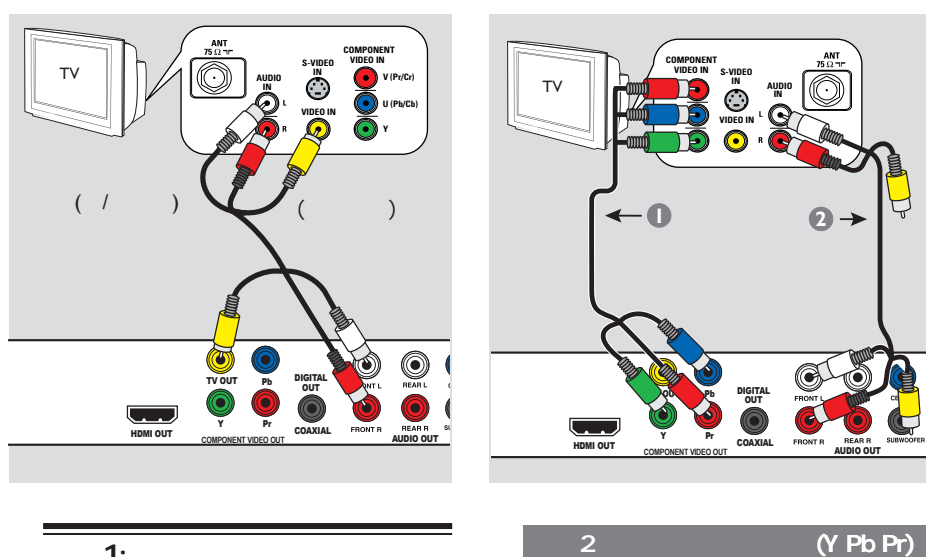

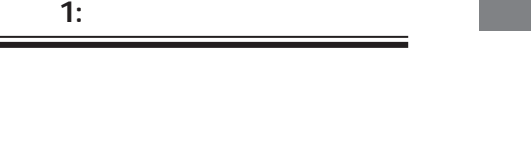

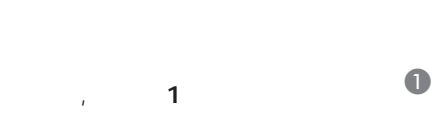

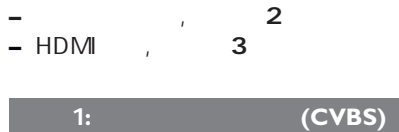

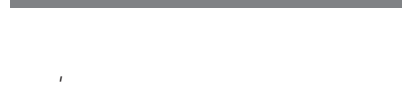

- $\frac{1}{2}$  ( ) TV OUT AUDIO OUT FRONT L/R
	- $( )$  ( / )

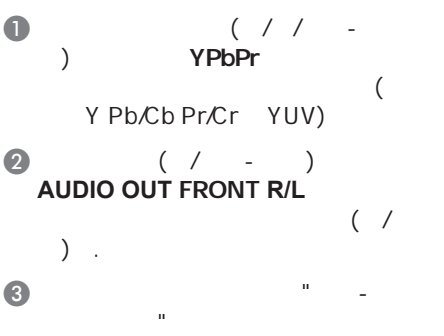

YPbPr

DVD

## $( )$

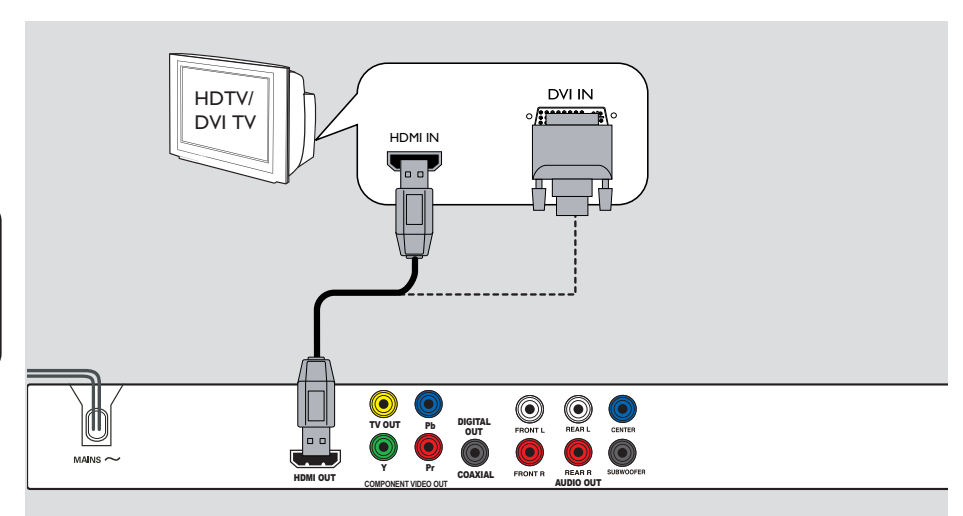

#### 3: HDMI DVI TV

- **–** HDMI(高清多媒体接口)是一个纯粹  $\mathcal{N}$
- $\bullet$  HDMI ( ) HDMI OUT HDMI (HDMITV HDCP DVI TV ) HDMI IN .
- 注意:
- Australian Easylink . EasyLink
- HDMI {视频设置>HDMI设置>Easylink}'
- -- HDCP DVI TV
- appear of the HDMI-DVI<br>( ) the DVI IN DVI IN HDMI OUT
- 有益提示:
- HDMI-DVI
- $\frac{a}{\sqrt{a}}$  and  $\frac{a}{\sqrt{a}}$  and  $\frac{a}{\sqrt{a}}$  and  $\frac{a}{\sqrt{a}}$

中文(简体)

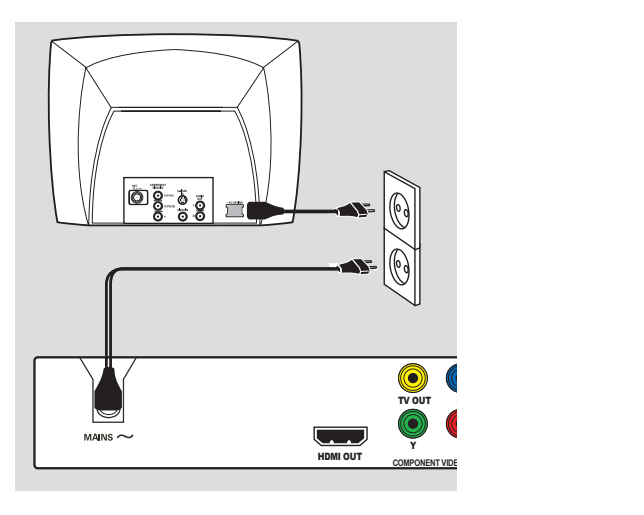

 $\sim$  2:

电源插座上.

示和额定数值.

所有连接妥当之后,将AC电源线插到

在电源开启时,切勿改变任何连接.

**–** 参看本品背面或底部供查看的类别标

65

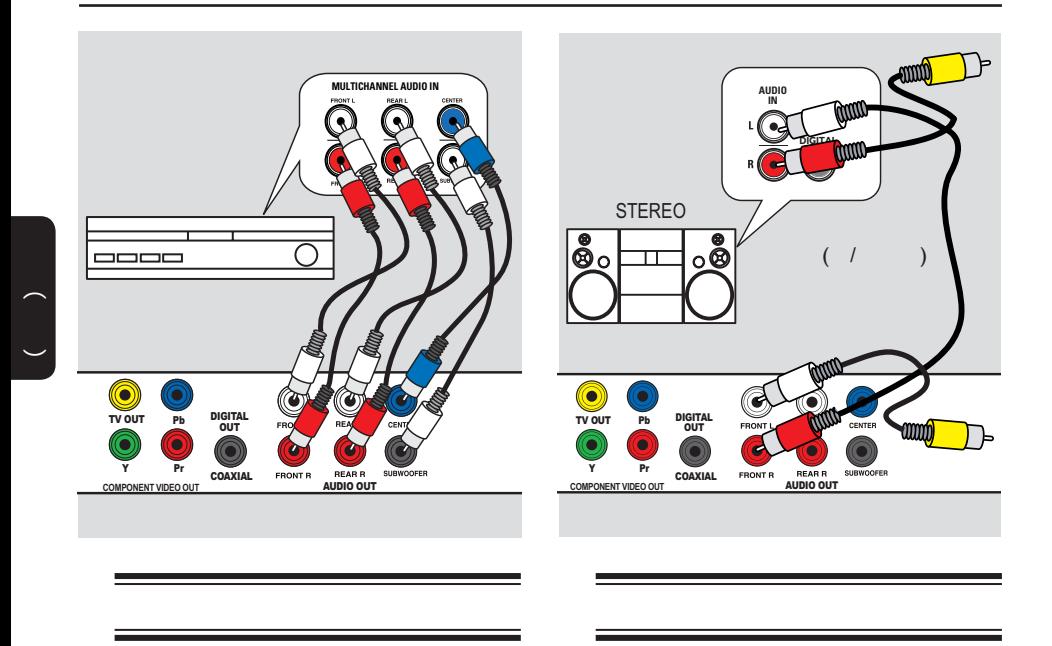

- $5.1$
- $\bullet$  ( ) **AUDIO OUT (FRONT R/L, REAR L/R, CENTER SUBWOOFER**)
- 特别的信息  $\bullet$   $\bullet$   $\bullet$   $\bullet$   $\bullet$   $\bullet$   $\bullet$ 1  $\frac{m}{l}$
- **–**您必须选择合适的模拟输出设置,否  $\blacksquare$ <sup>看</sup>"设置菜单选项-音频设置页-模拟输
	- $\mathbf{u}$ ,  $\mathbf{v}$
- where  $\lambda$  is the contract of  $\lambda$ .  $\begin{pmatrix} 1 & 0 \\ 0 & 1 \end{pmatrix}$ **AUDIO OUT FRONT R/L** 接设备的音频输入插孔连接起来.使黄
- 色视频线处于断开状态.  $\bullet$  $\frac{1}{2}$  ,  $\frac{1}{2}$  ,  $\frac{1$
- **–**参看"设置菜单选项-音频设定页",选 择最佳的音频设置.

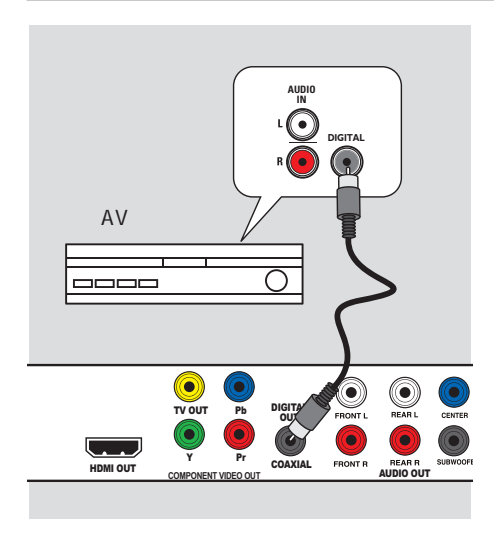

### $\overline{AV}$  /

 $AV$  / .  $\bullet$  ( ) COAXIAL DIGITAL OUT 连接设备的数字同轴输入插孔.

 $\bullet$  $\frac{1}{\sqrt{2}}$ ,  $\frac{1}{\sqrt{2}}$ ,  $\frac{1}{\sqrt{2}}$ 

 **–**您必须选择合适的数字音频设置,否 则没有声音输出,或有干扰声音. 请参 <sup>看</sup>"设置菜单选项-音频设置页-数字音 频设置",了解详情.

#### **A STANDBY-ON**

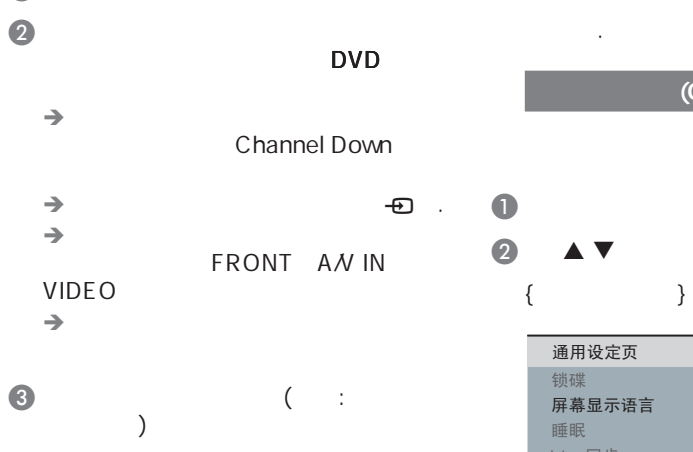

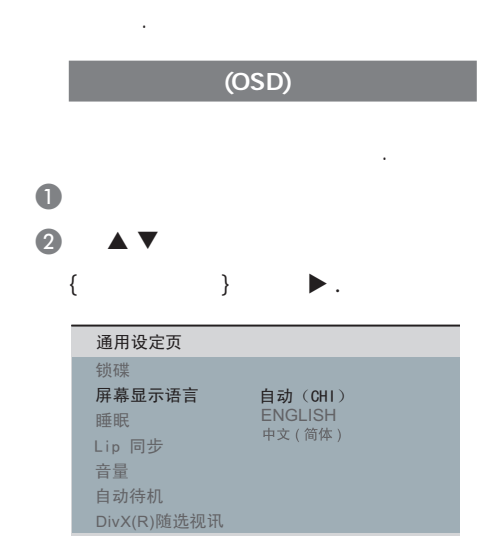

#### C 选择一种语言,按OK确认

- 选项.
- 注意**:**
- <sup>+</sup> EasyLink'<br>OSD ,  $OSD$  { Auto
- $(xxx)$  }.
- ' EasyLink'
- **–** 如果选择了不支持的语言,那么默 认的OSD语言会被选择

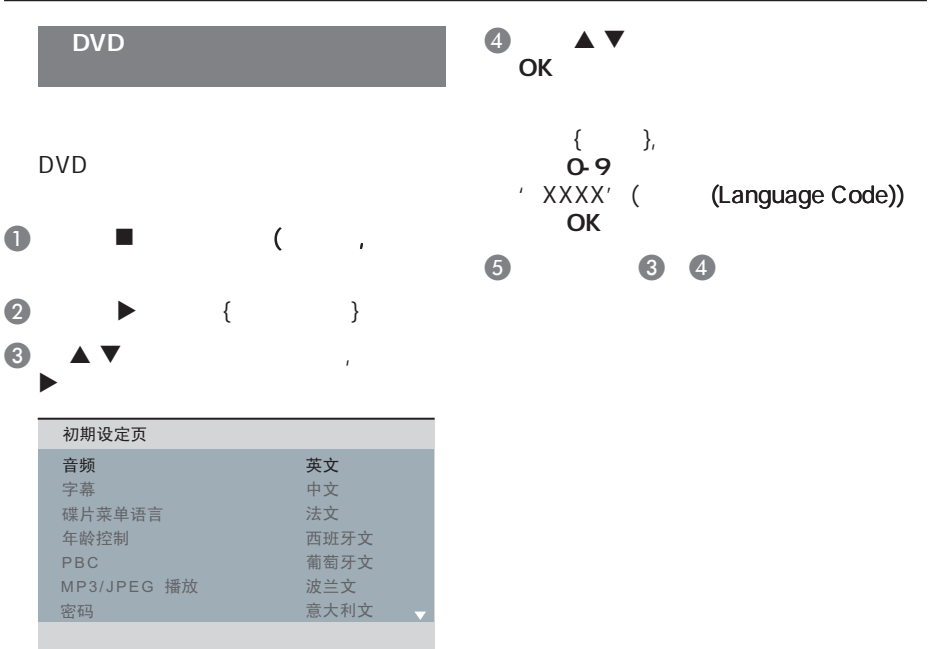

- $\{$  }
- $\{$  }
- {  $\{$

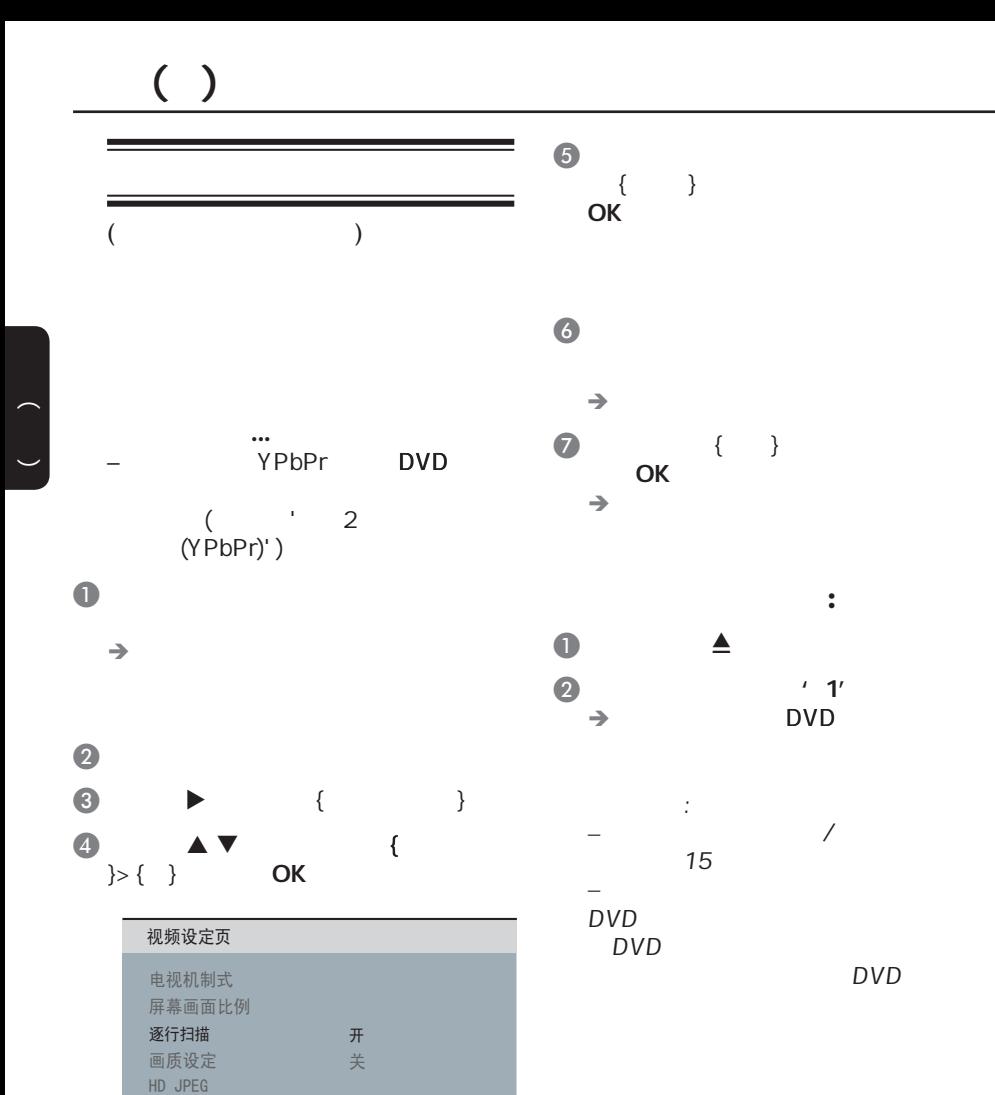

HDMI 设置

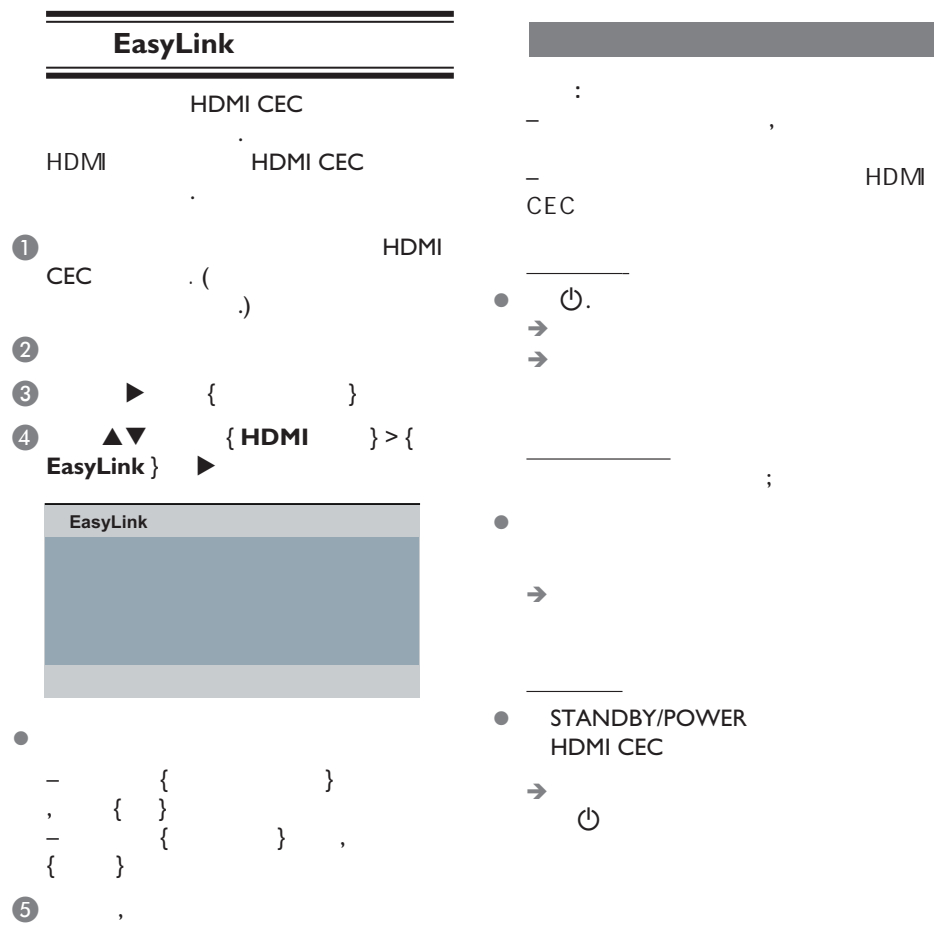

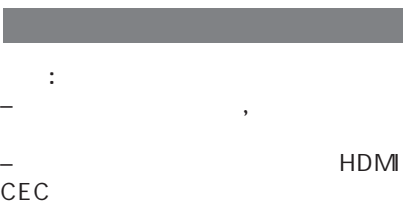

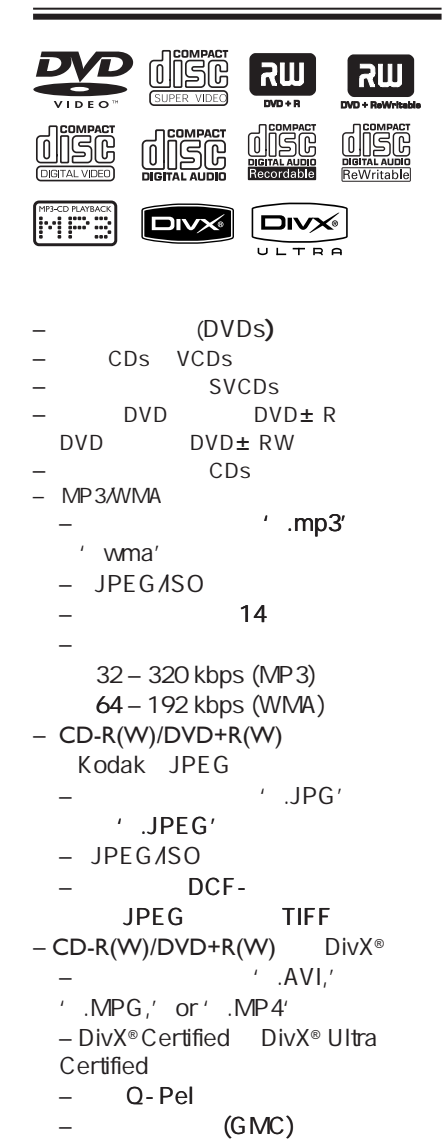

#### $\equiv$ DVD

۰

#### DVD

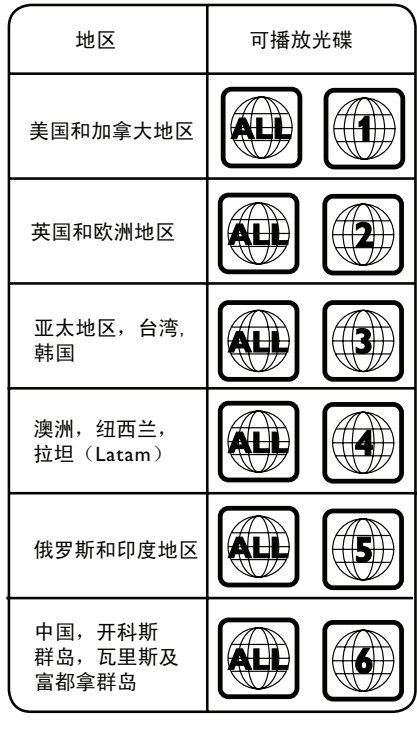

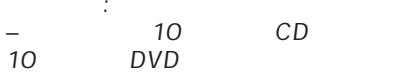

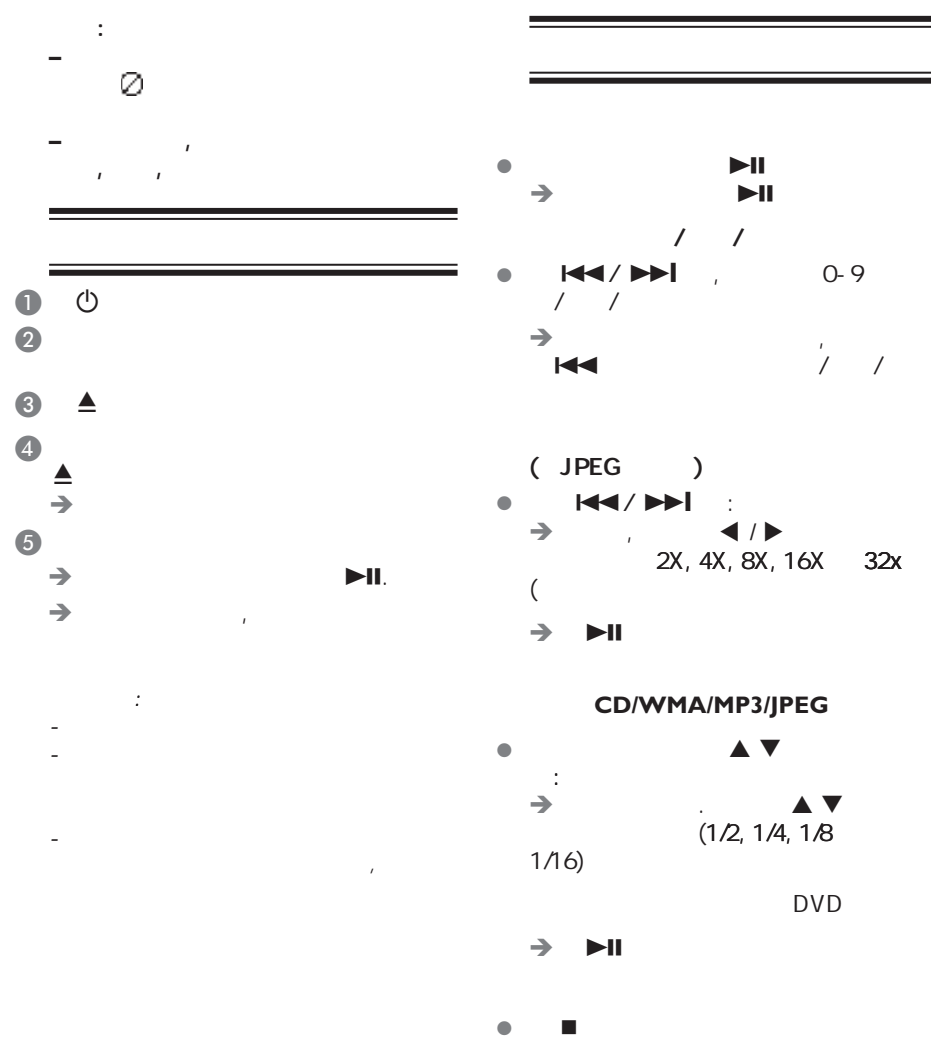

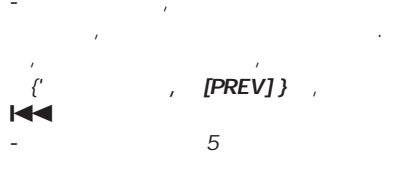

 $( )$ 

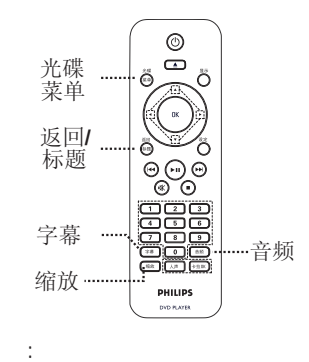

这里描述的某 功能,对某 碟片来说 , in the contract of the contract of the contract of the contract of the contract of the contract of the contract of the contract of the contract of the contract of the contract of the contract of the contract of the cont

 $\begin{array}{ccc}\n\bullet & & & \mathbf{A} \mathbf{v} \mathbf{d} \mathbf{v} \\
(0.9) & & & \n\end{array}$ 进行选择,然后然后 OK键开始

l 按遥控器上的光碟菜单键。

74

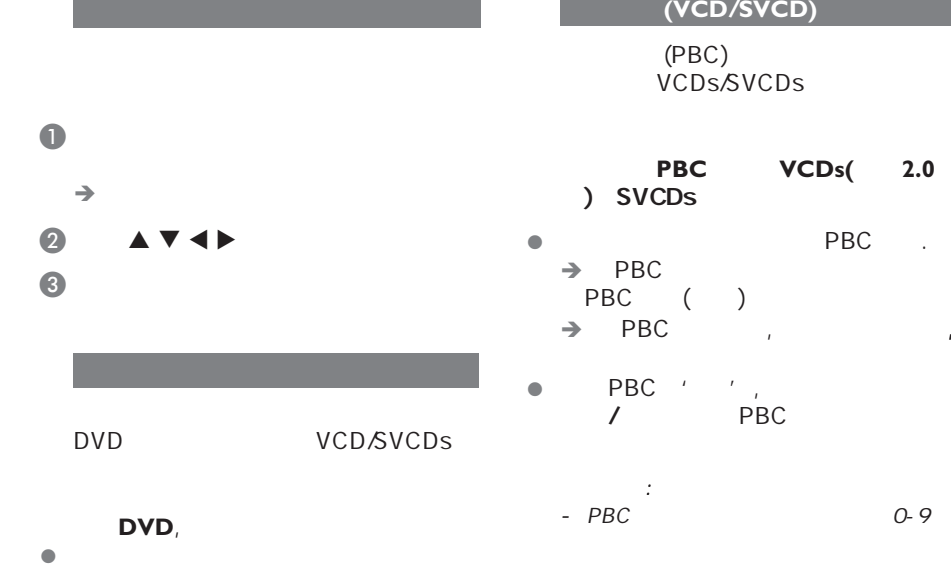

المستحقق

#### 对于**VCD/SVCDs**

l 音频键,选择光碟提供的声道。

#### DVD

٠

l 复按字幕 选择不同的字幕语言。

- 中文(简体)
- PBC .
- PBC模式关闭, 会跳过碟片菜单,
- / PBC
- O-9

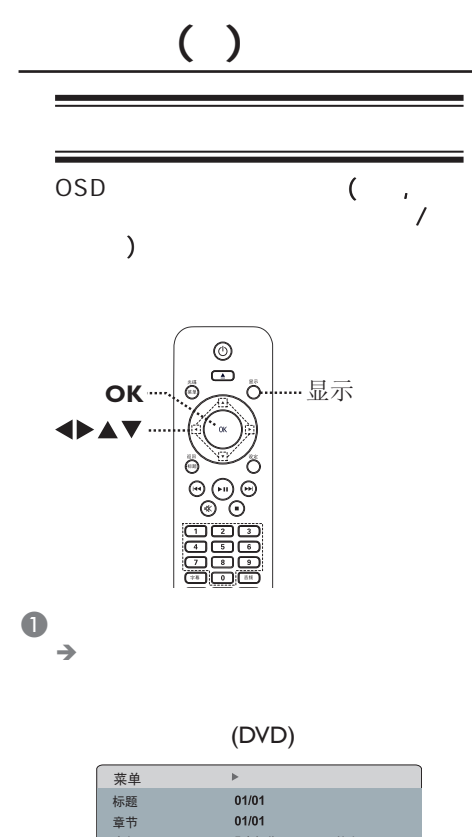

 $\begin{pmatrix} 1 \\ -1 \end{pmatrix}$ 

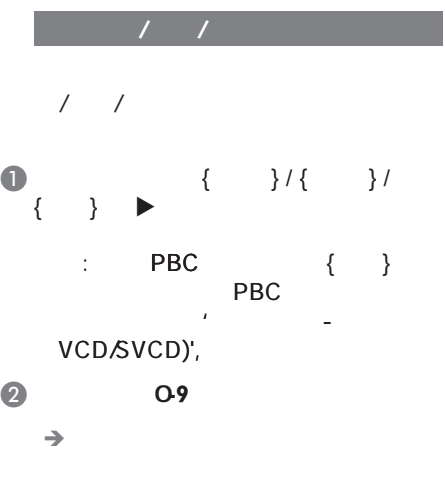

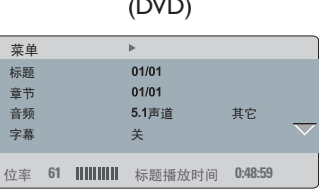

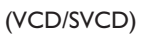

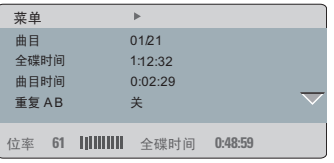

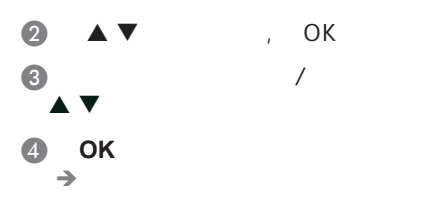

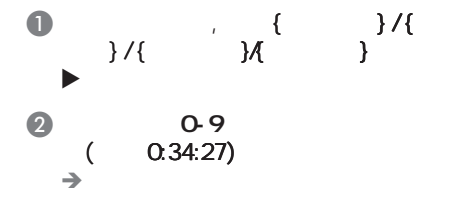

中文(简体)

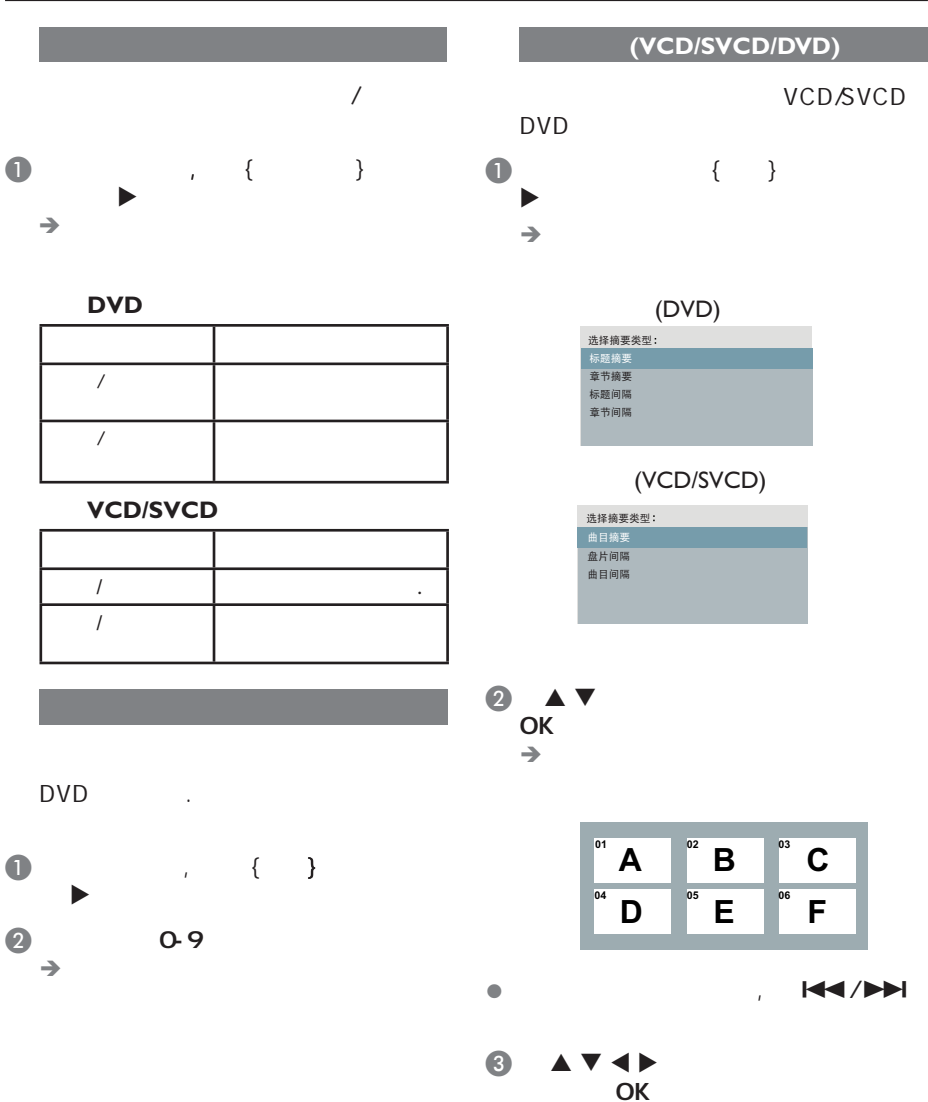

OK and the observation of  $\mathcal{A}$ 

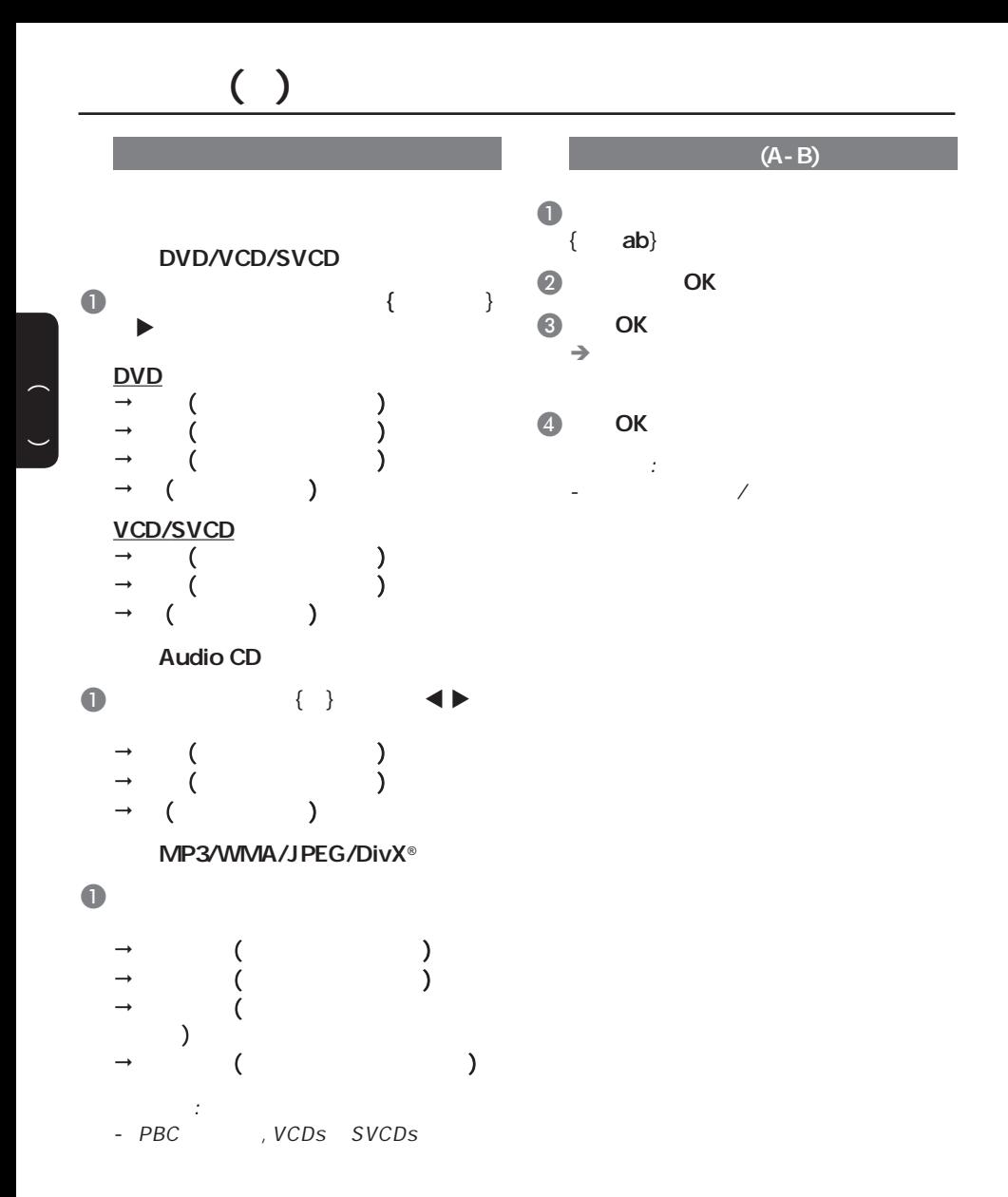

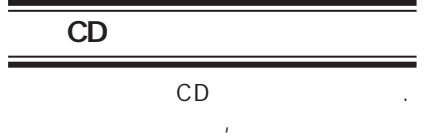

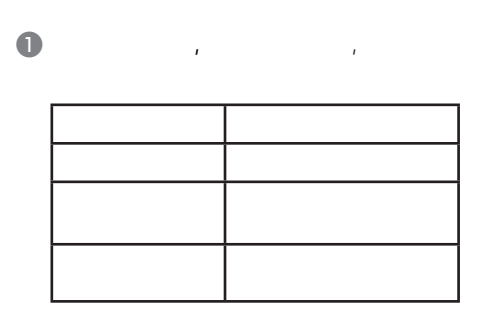

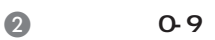

 $(+)$  $\rightarrow$ 

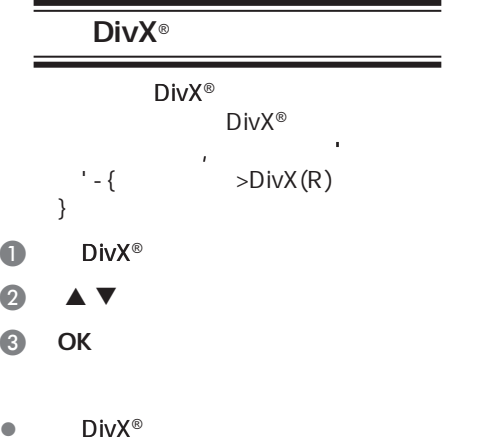

DivX<sup>®</sup>Ultra

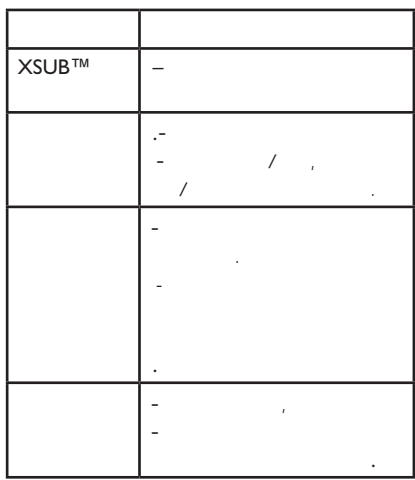

 $\begin{pmatrix} 1 \\ -1 \end{pmatrix}$ 

 $\bullet$  DivX®

 $\frac{1}{2}$  $(srt, smi, sub, ssa, txt)$  $-$  (.sub)  $\overline{\phantom{0}}$  $(avi)$ 

**ACTES** 

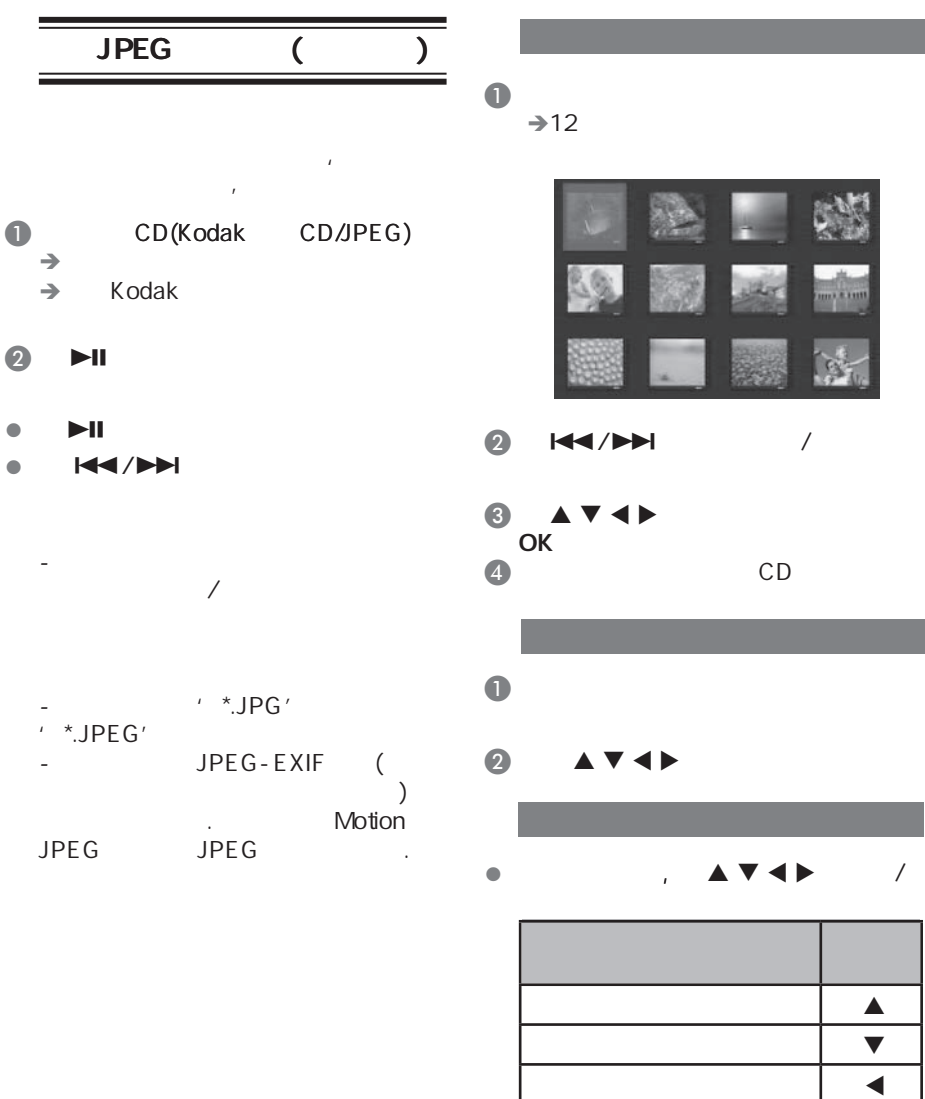

 $\odot$   $\blacktriangleright$  II

 $\bullet$   $\blacktriangleright$ ll

'\*.JPEG'

JPEG

将图片顺时针旋转

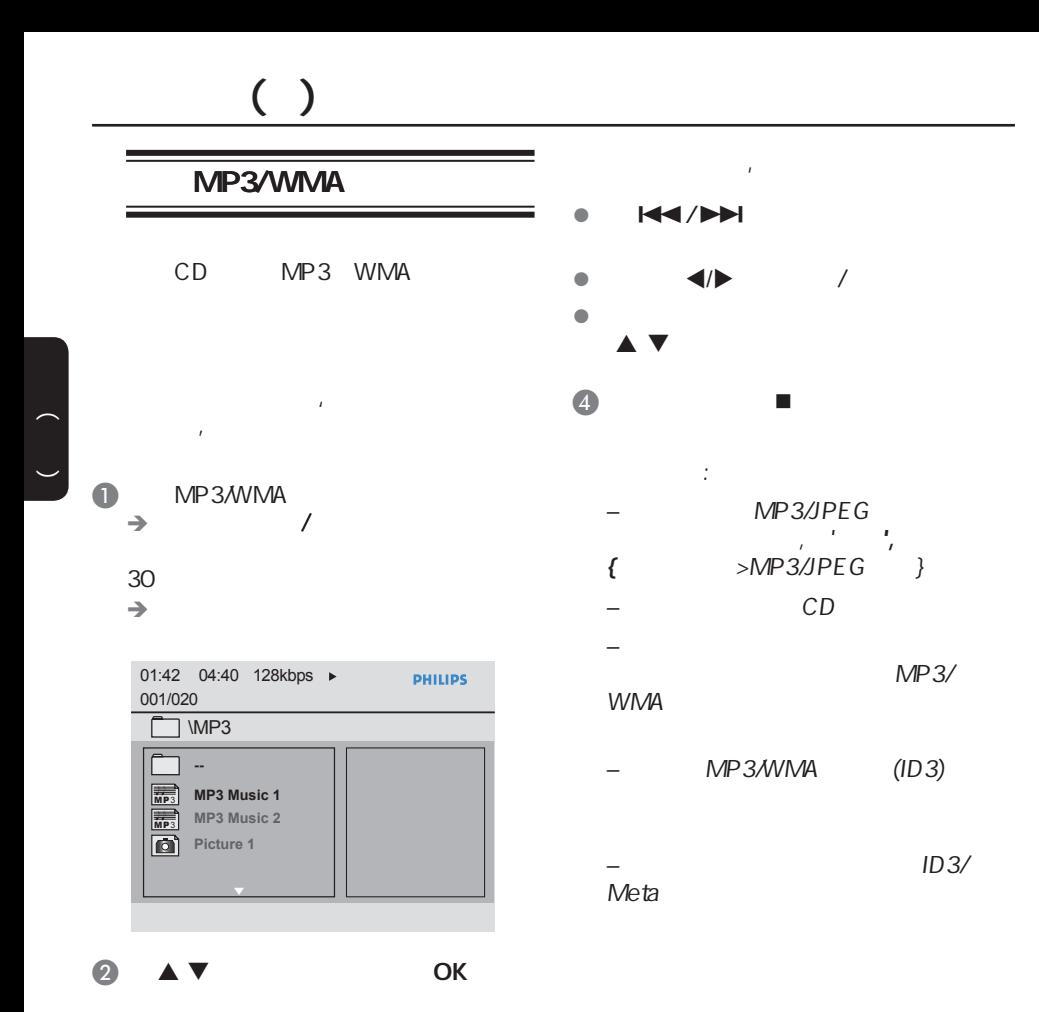

 $\bullet$   $\bullet$   $\bullet$   $\bullet$   $\bullet$   $\bullet$   $\bullet$   $\bullet$ 

 $\rightarrow$ 

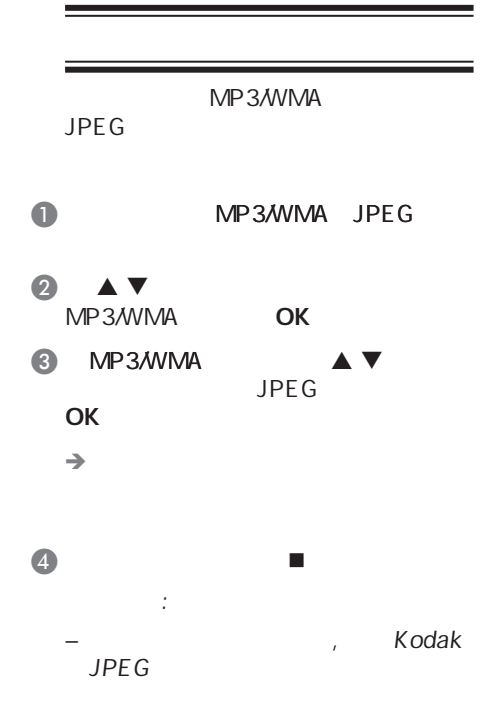

– $\mathcal{A}$ 

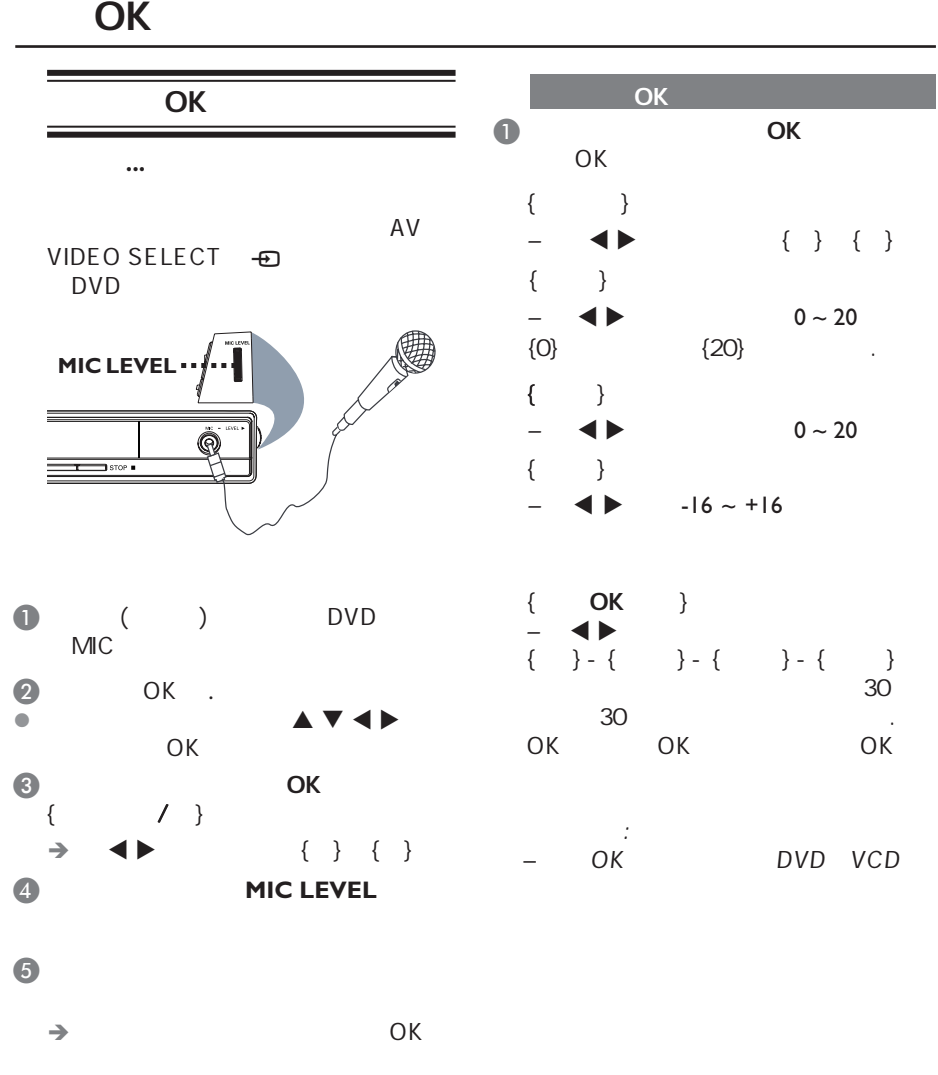

 $\rightarrow$  OK  $\frac{1}{2}$ 

*–* 在连接这个话筒前,请将话筒音

84

 $\begin{pmatrix} 1 \\ -1 \end{pmatrix}$ 

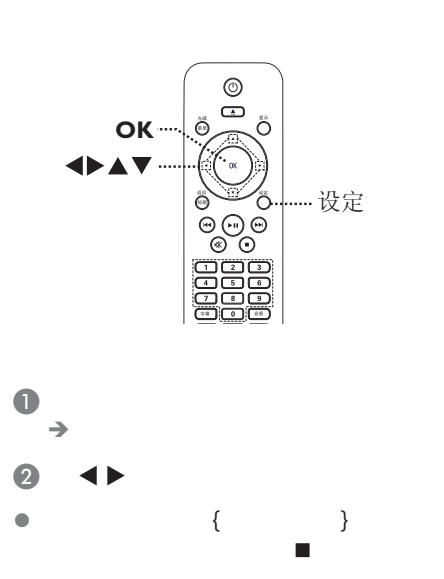

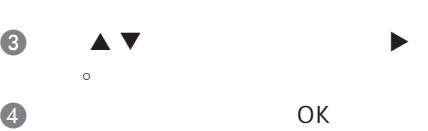

 $\rightarrow$ 

 $\overline{\mathbf{S}}$ 

 $\rightarrow$ 

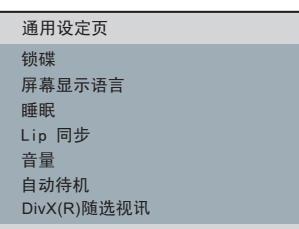

#### 在本章节查看'通用设定页'

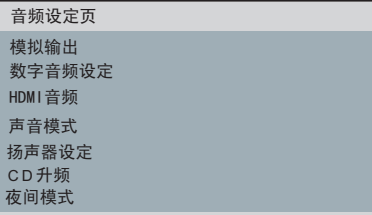

#### 在本章节查看'音频设定页'

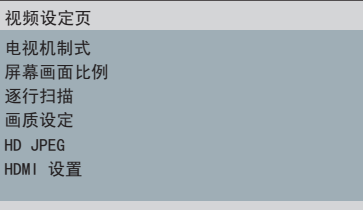

#### 在本章节查看'视频设定页'

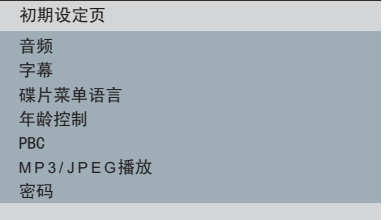

#### 本章节查看'初期设定页'

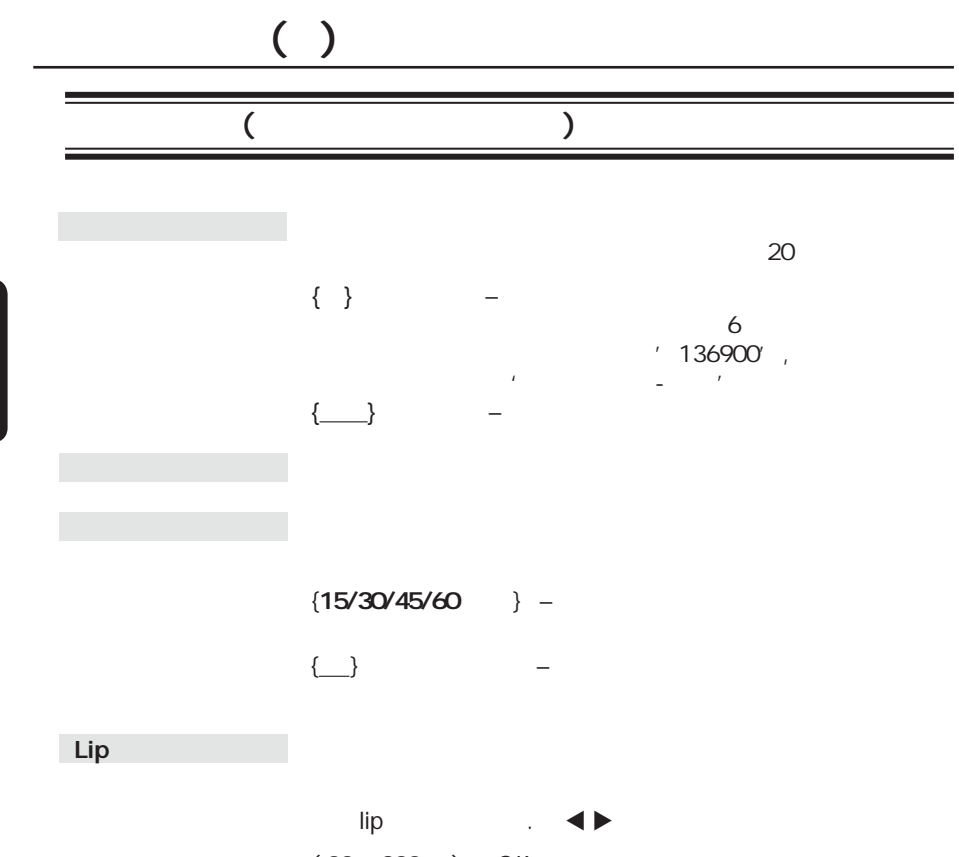

 $(0.00 - 200 \text{ms})$ , OK

 $\begin{pmatrix} 1 \\ -1 \end{pmatrix}$ 

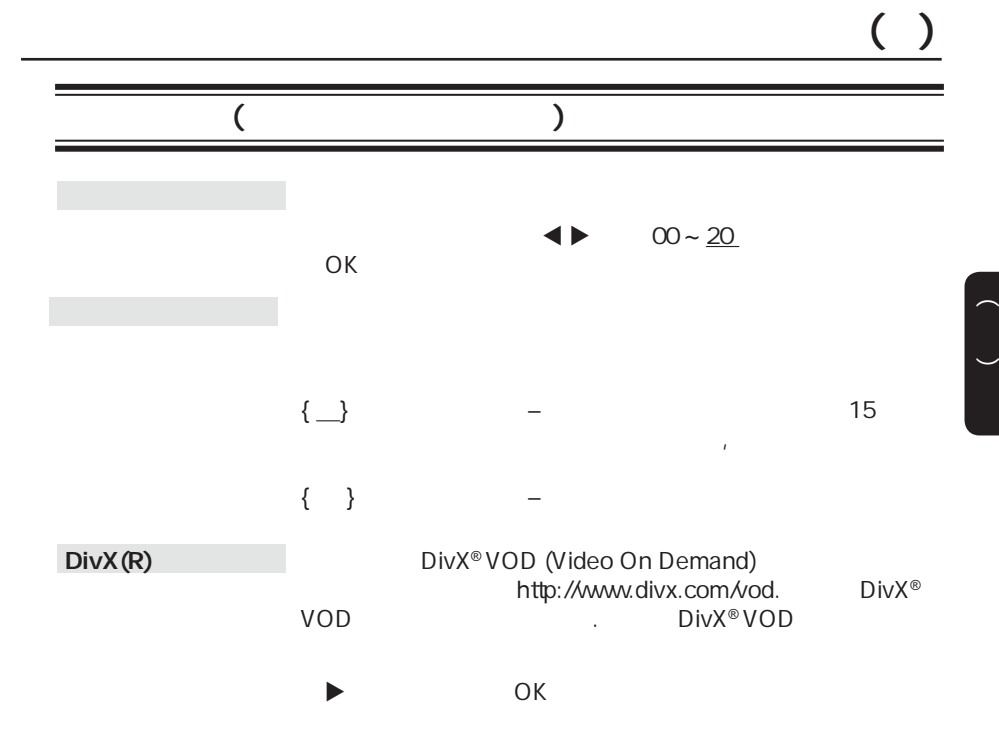

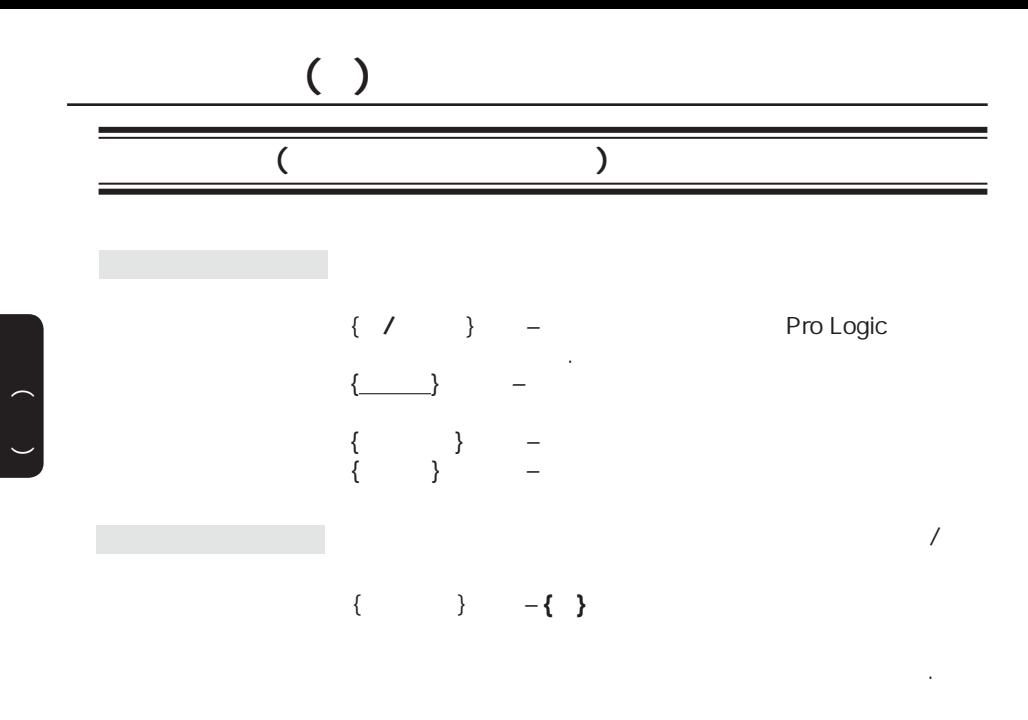

**{All/**源码**}**

 **{PCM/**解码**}**

 $PCM$  and  $PCM$  and  $TCM$ 

 $(2- )$ 

 $($  ...  ${LPCM}$  } –  ${48K}$ <br>48KHz  $48K$ Hz {**96K}**  $\sqrt{2}$  (88.2 /  $96 \text{ kHz}$ ) '48K'  $HDMI$  { },  $\overline{y}$  (  $\overline{y}$ 

– **{PCM/**解码**}**选项激活时,{LPCM输出}才能选

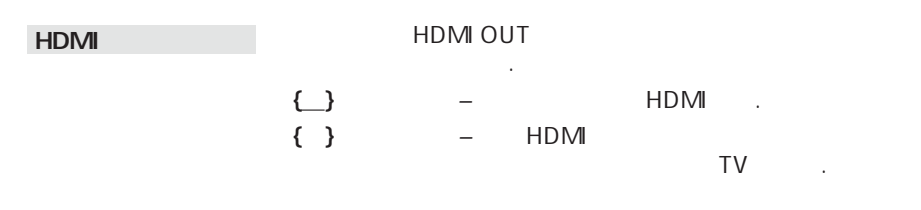

 ${3D \atop \cdots}$   ${3D \atop \cdots}$   ${3D \atop \cdots}$  $\{ \_\_\}_i \{ \_\_\}_i \{ \_\_\}_i \{ \_\_\}_i \{ \_\_\}_i$  $\{ \qquad \}$  {  $\qquad$  }  $\{$  ( ) –  $\{ \_\}, \{ \text{Sci-Fi} \},$  $\{ \ }$ ,  $\{ \ }$ ,  $\{ \ }$ ,  $\{ \ }$ ,  $\{ \ }$  $\{ \begin{array}{ccc} \{ & \ \} & \ - \end{array}$ ,  $\{ \begin{array}{ccc} \{ & \ \} \end{array} \}$ ,  $\{ \begin{array}{ccc} \{ & \ \} \end{array}$ ,  $\{ \begin{array}{ccc} \{ & \ \} \end{array} \}$ ,  $\{ \begin{array}{ccc} \{ & \ \} \end{array}$ ,  $\{ \begin{array}{ccc} \{ & \ \} \end{array} \}$ ,  $\{ \begin{array}{ccc} \{ & \ \} \end{array}$ ,  $\{ \begin{array}{ccc} \{ & \ \} \end{array} \}$ ,  $\{ \begin{array}{ccc} \{ & \ \} \end$  ${\ }{\ }{\ }\{ {\ }{\ }\{ {\ }{\ }\{ {\ }{\ }\{ {\ }{\ }\} \ }\{ {\ }{\ }\} \ }\{ {\ }{\ }{\ }\}$ 

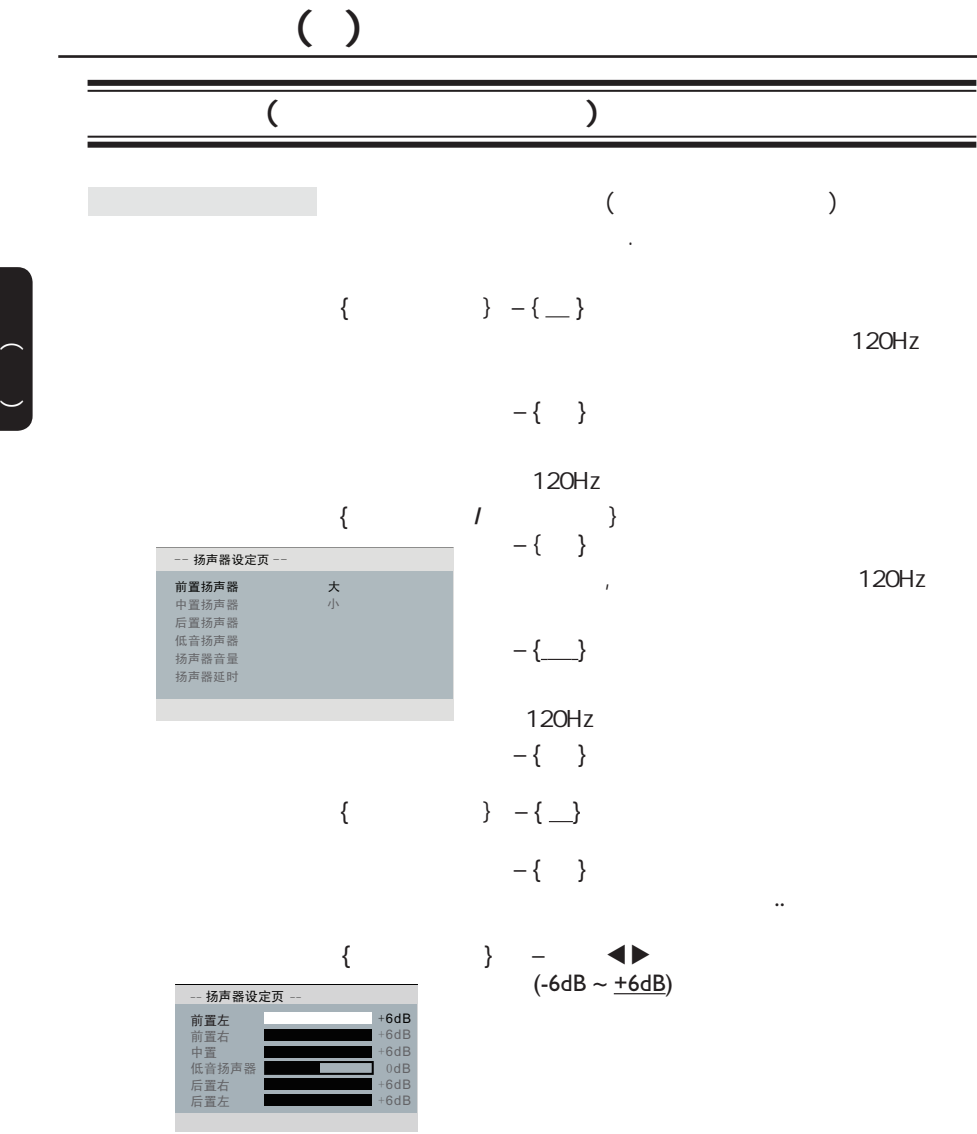

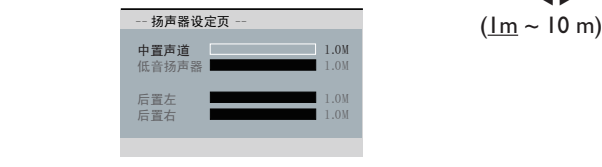

 $\{$   $\}$  –  $\bullet$  tugaches are tugaches and tugaches are tugaches and tugaches are tugaches and tugaches are tugaches and tugaches are tugaches are tugaches and tugaches are tugaches and tugaches are tugaches and tugaches are tugaches

注意: 如果 置扬声器 前置扬声器离听者近, 需将声音延迟

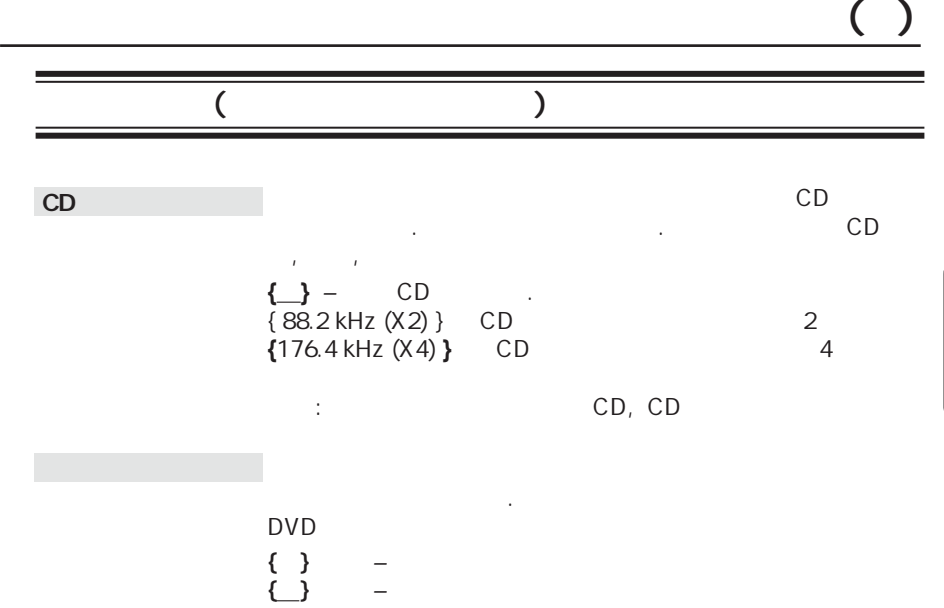

.

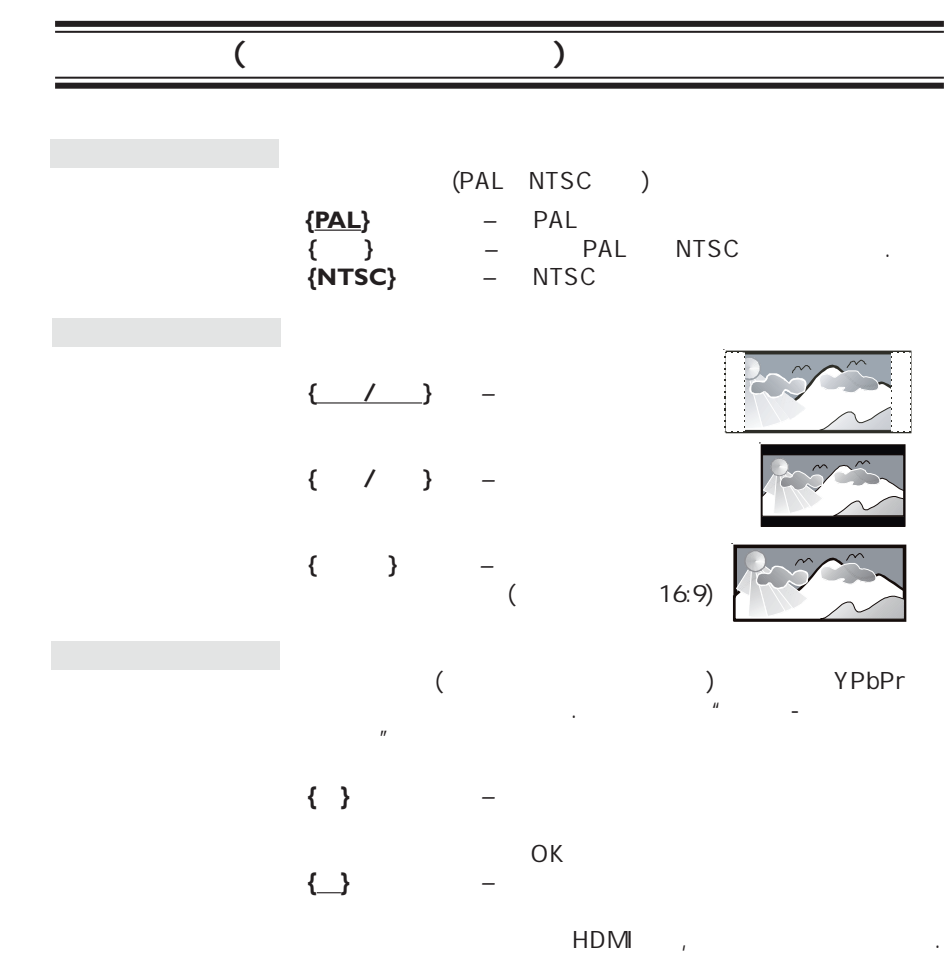

 $\begin{pmatrix} 1 \\ -1 \end{pmatrix}$ 

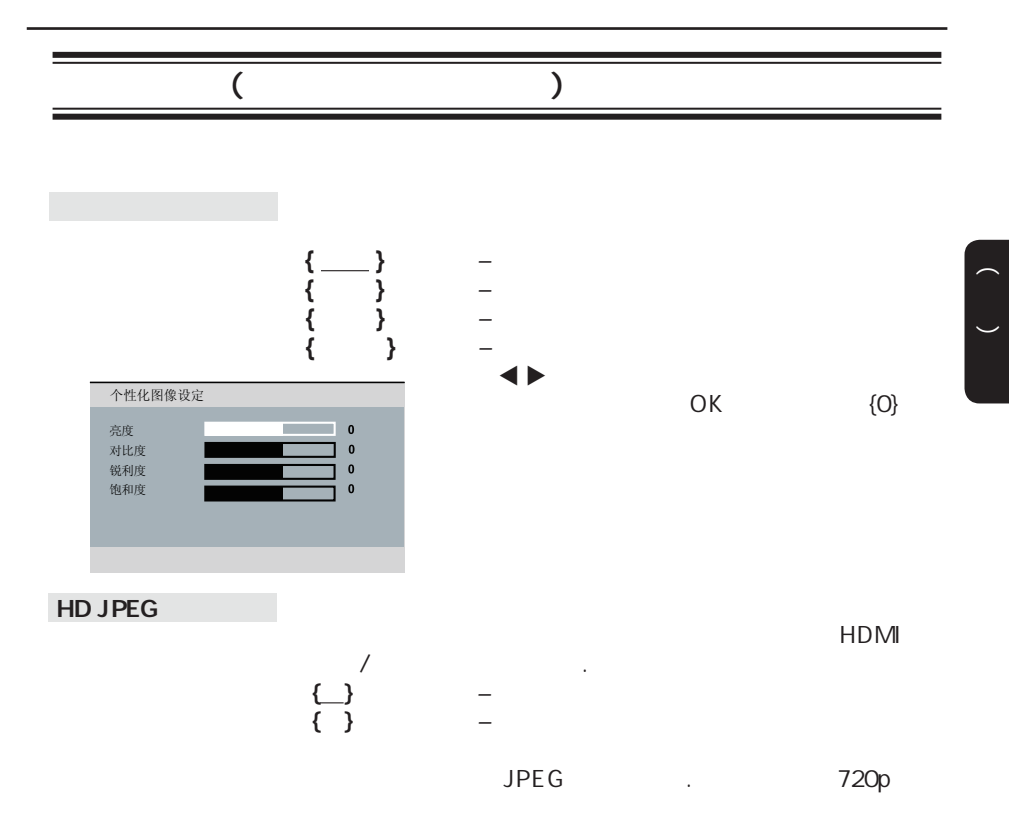

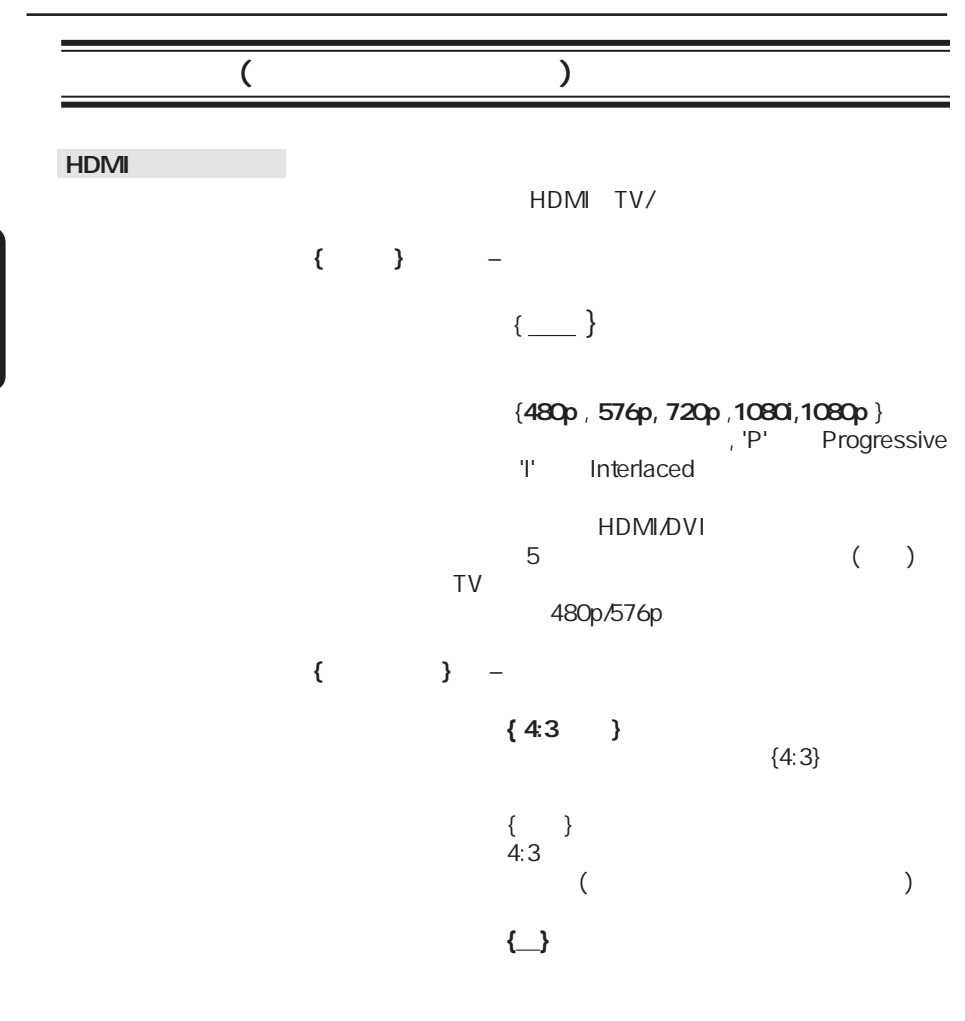

 $720P$  1080i 1080p  $\{4:3$ 箱} 才有效。

 $\begin{pmatrix} 1 \\ -1 \end{pmatrix}$ 

 $\begin{pmatrix} 1 \\ -1 \end{pmatrix}$ 

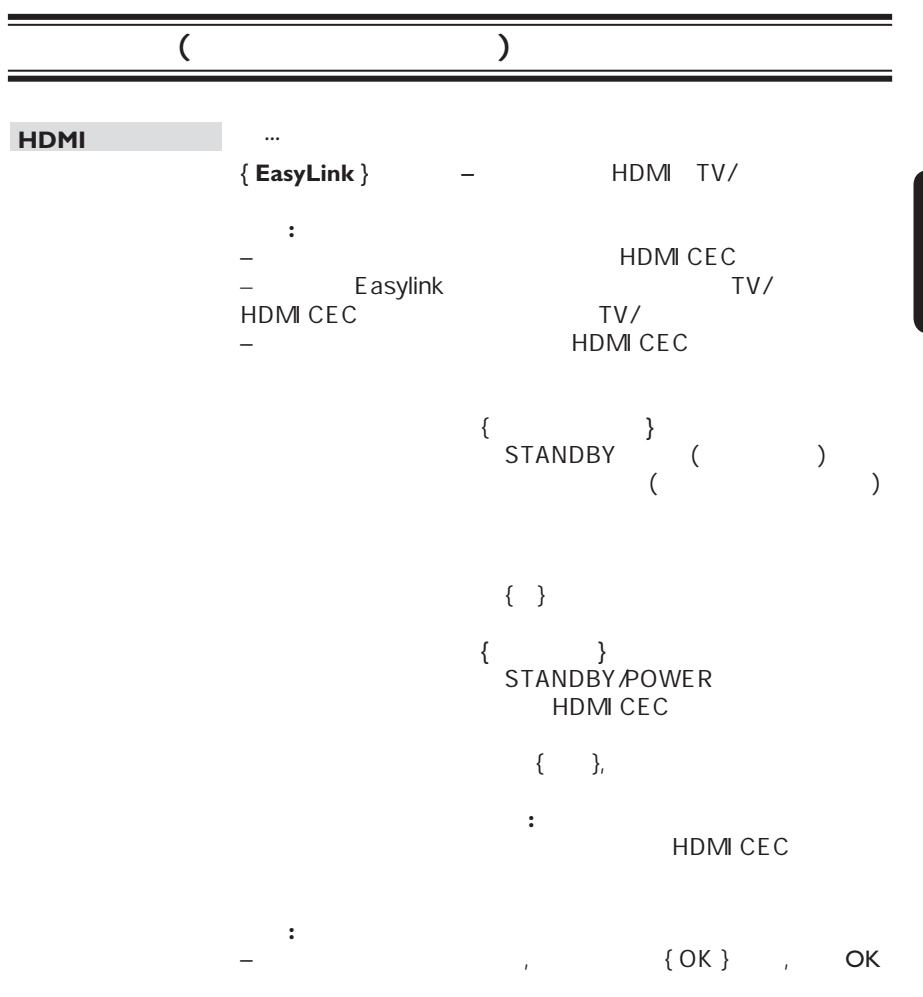

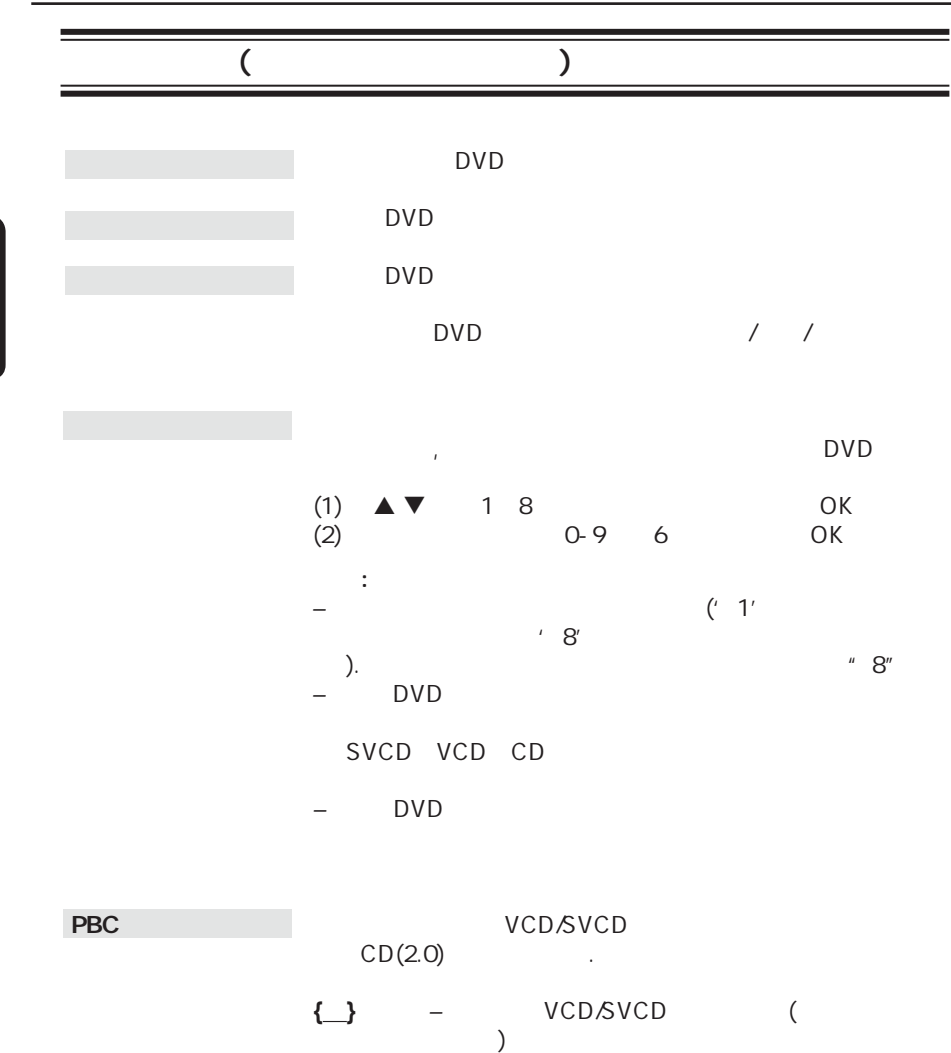

**{** } – VCD/SVCD

 $\begin{pmatrix} 1 \\ -1 \end{pmatrix}$ 

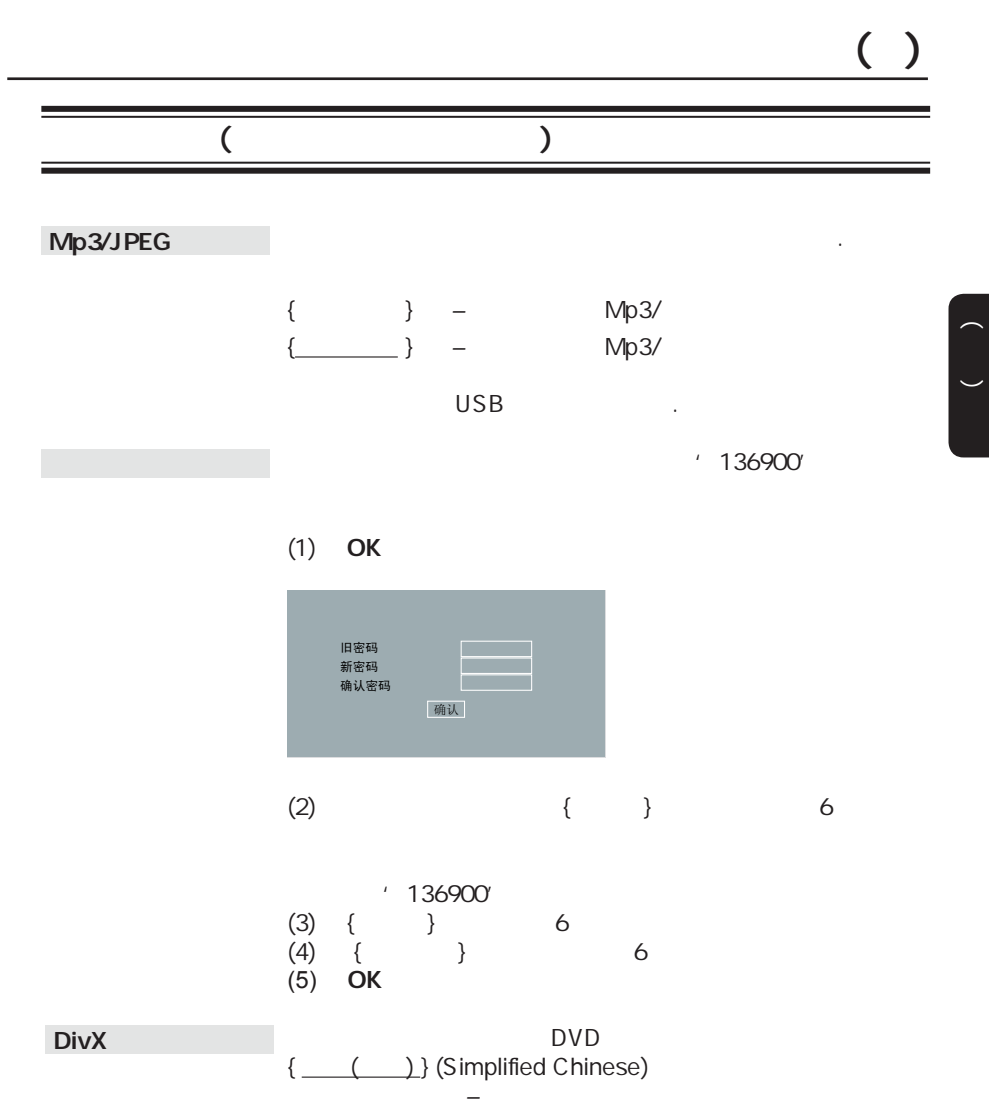

OK

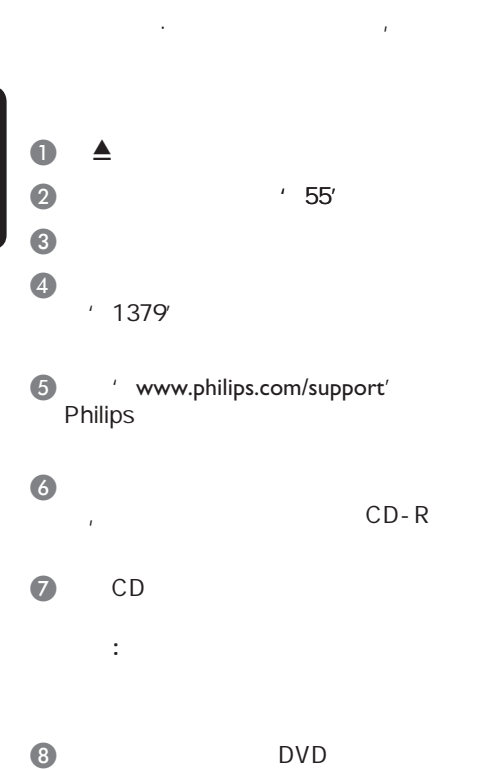

,

 $\begin{pmatrix} 1 \\ -1 \end{pmatrix}$ 

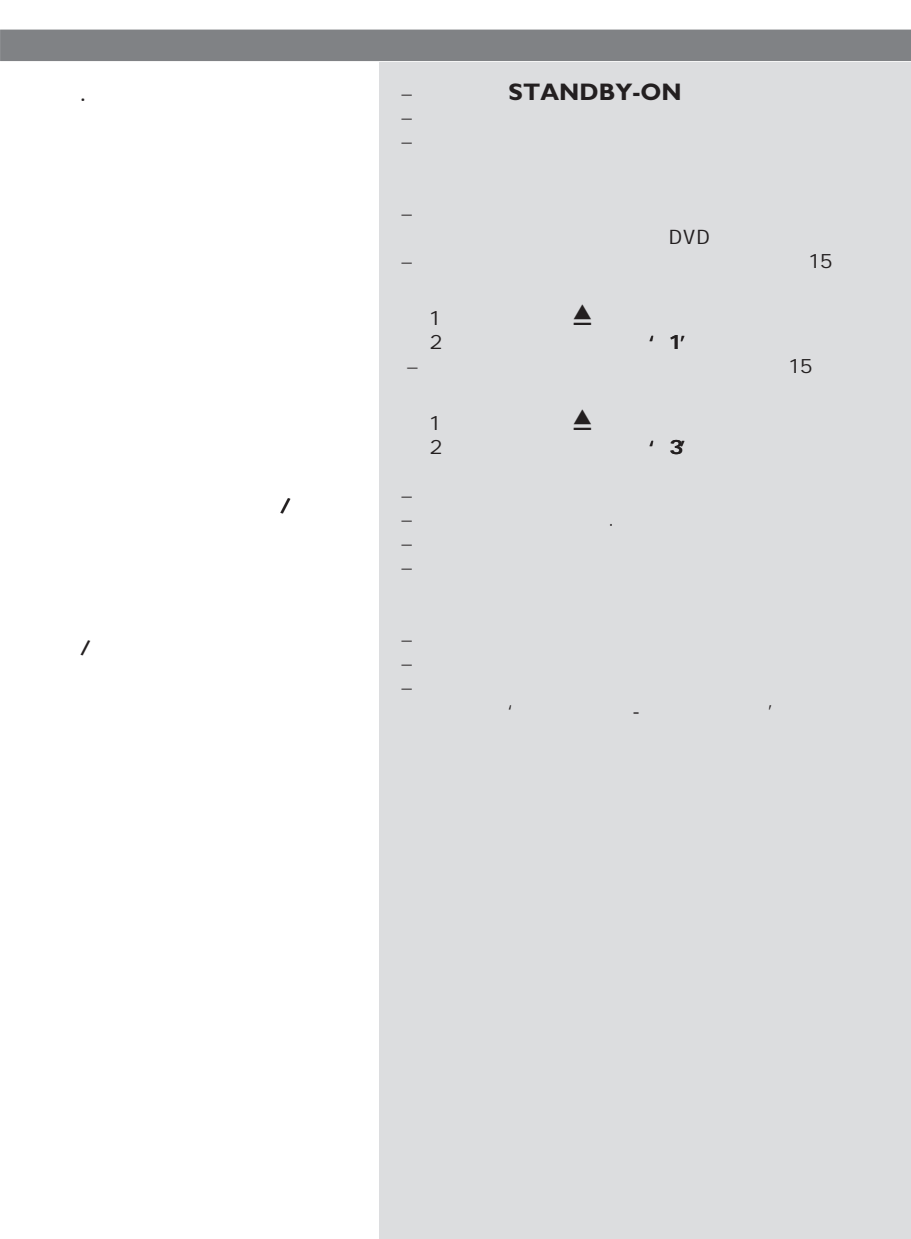

没有电源.

 $\overline{1}$ 

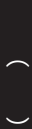

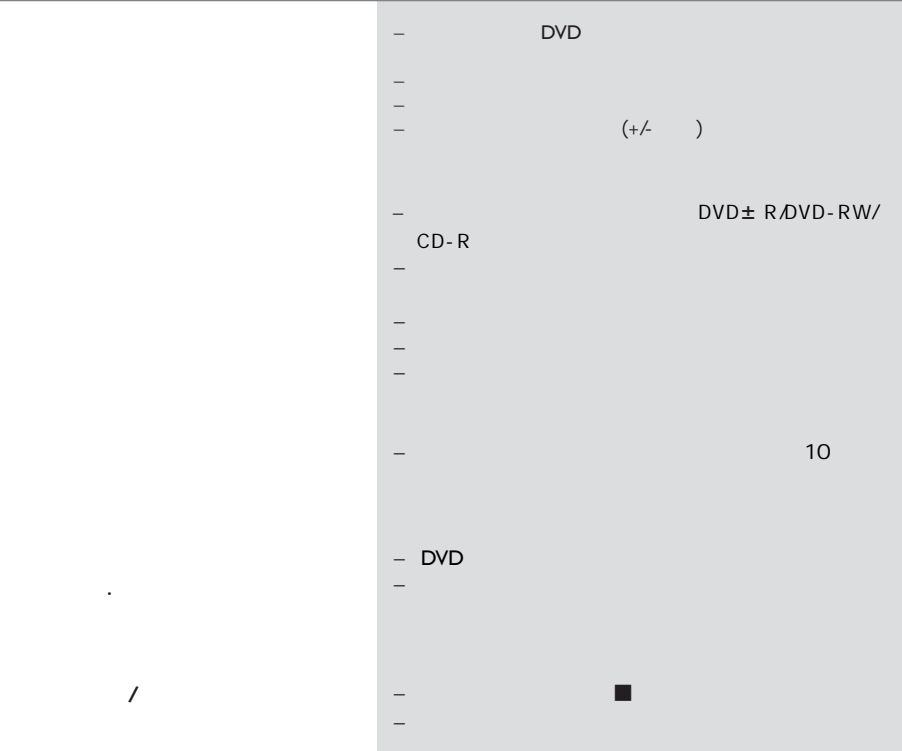

– 移开遥控器和本机之间的障碍物。 – 电池电 不足,  $(+/-$  ) DVD± R/DVD-RW/  $CD-R$ – 确保碟片没有被刮伤或损坏,用另一张碟试一下,看 – 碟片的区域码不同。 – 您可能需要输入密码解锁碟片播放。 – 潮湿也可能引起本机内部结露。退出碟片,使本机处 – 应该是技术 题,从电源插座上拔掉电源10秒,再插 DVD – 可能您的电视不能改变长宽

– 在选择设置菜单前按Ç键两次 – 取决于碟片的可用性,一 选项不能被选择 – 检查光碟是否有指痕和划痕,用软布从中央 缘擦  ${YPbPr}$  $-$  HDMI .

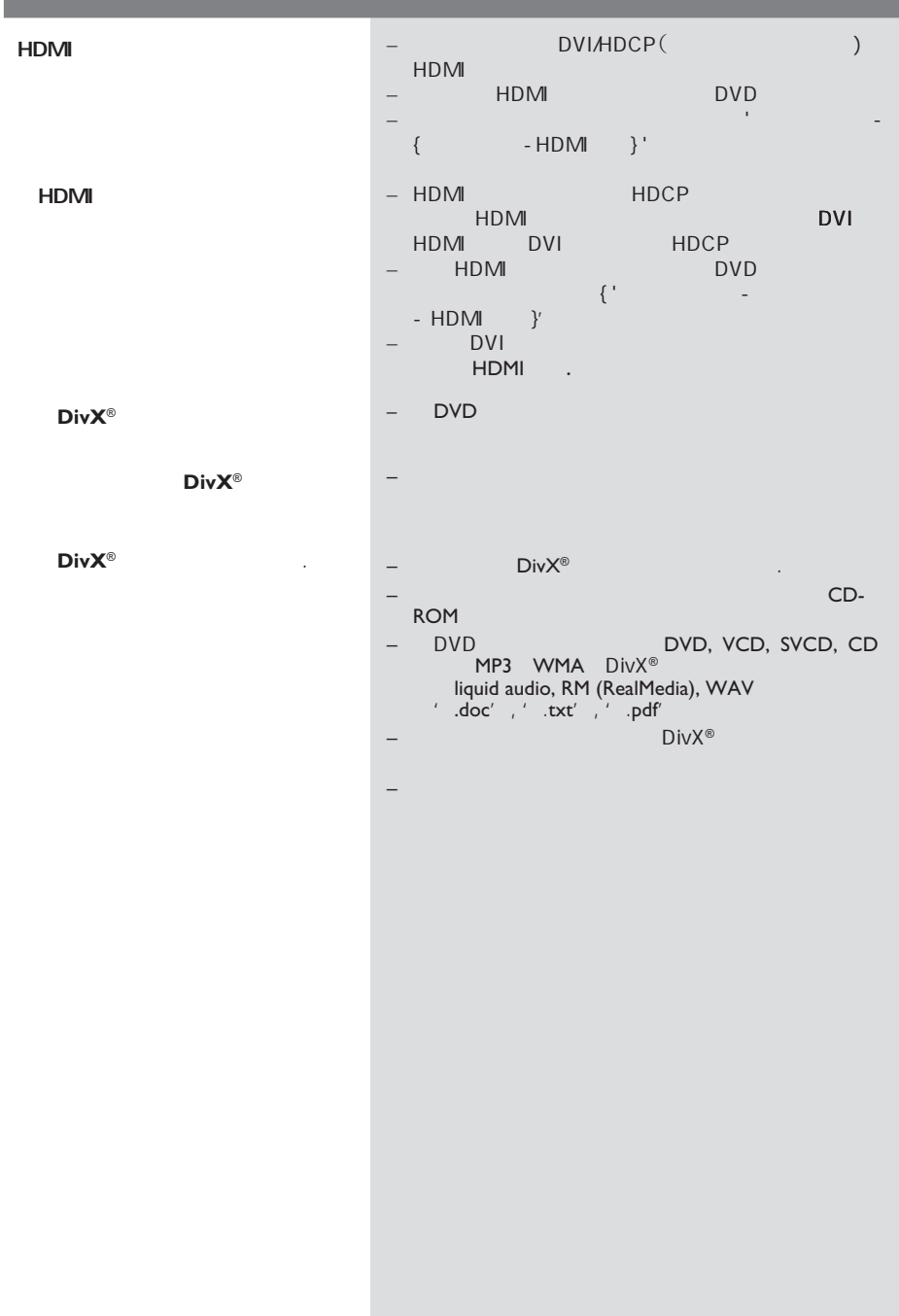

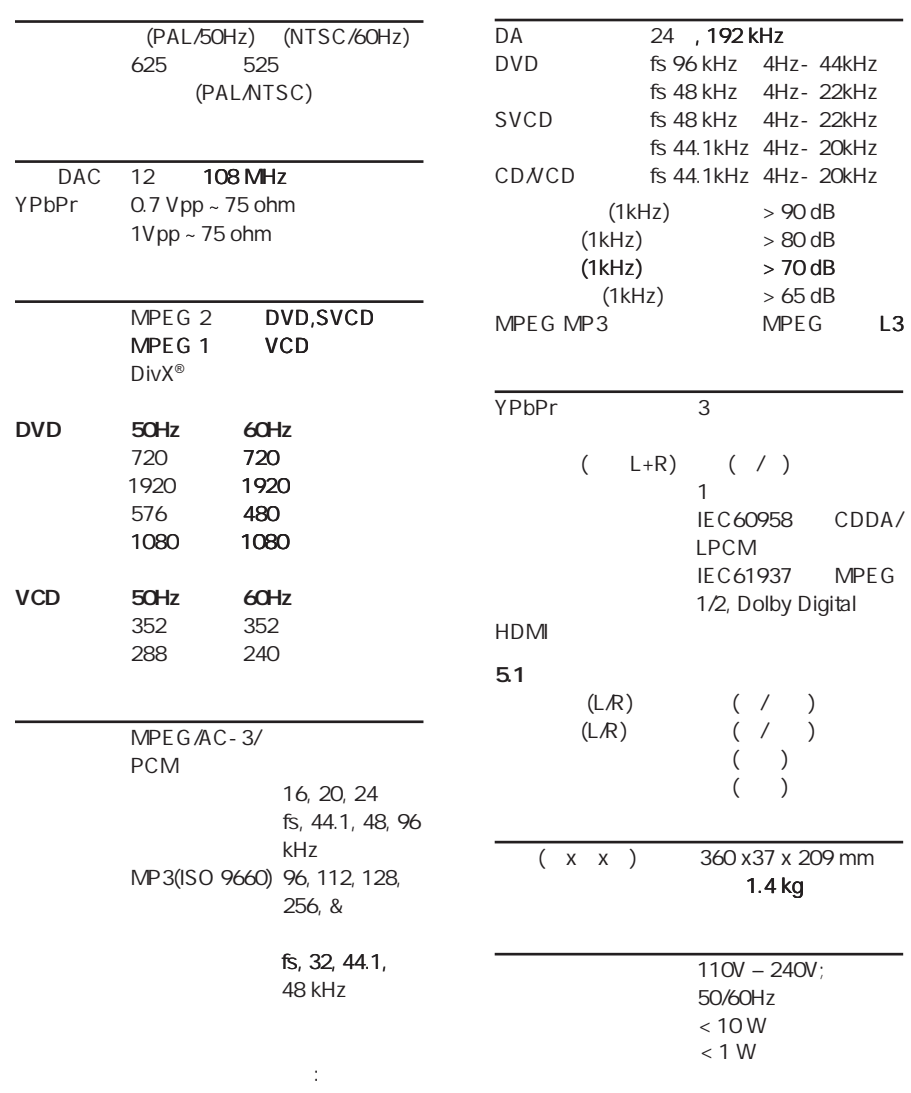

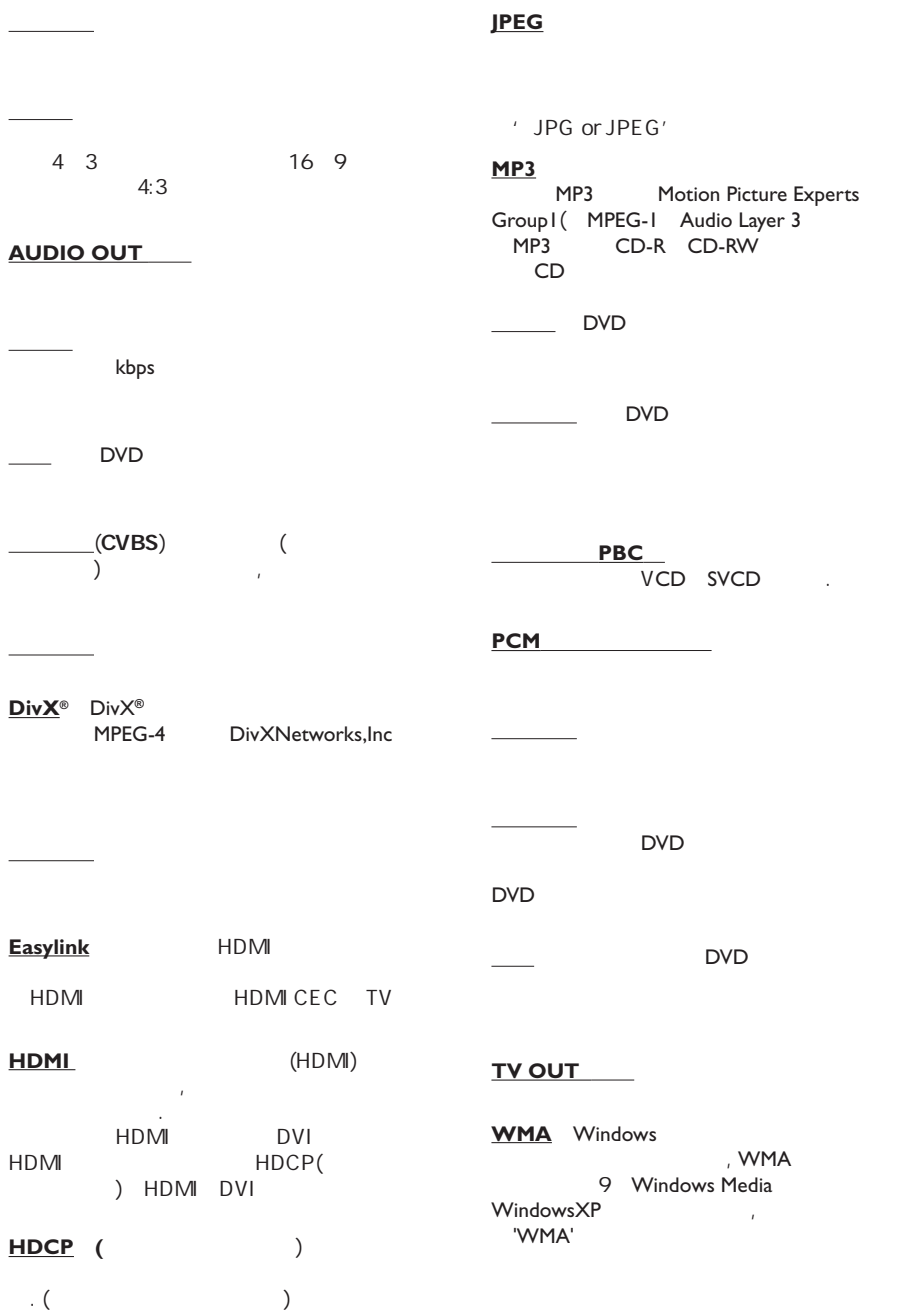

**English** 中文简体

Meet Philips at the Internet http://www.philips.com/welcome

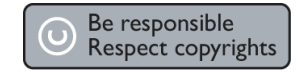

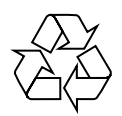

DVP3986K

**CLASS 1 LASER PRODUCT**

PHILIPS

Sgptt-0817/93-2-RC1